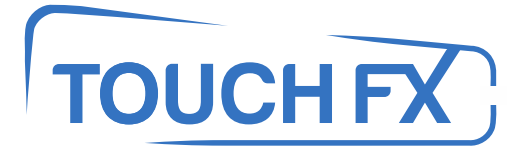

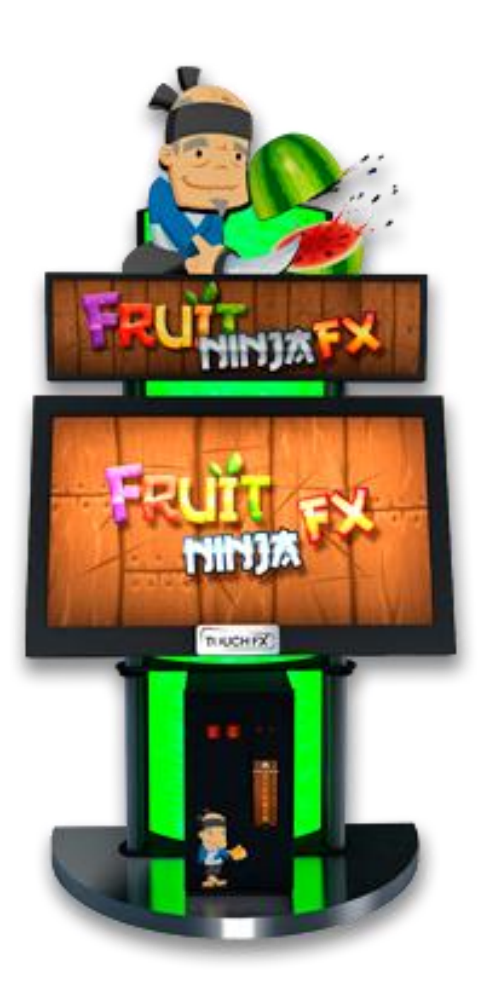

**TFX1 – Fruit Ninja FX**

# Operation & Service Manual

Version 1.1

**\* Read this manual before use**

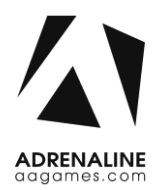

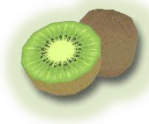

# <span id="page-1-0"></span>**General Remark**

If you encounter any difficulties or if you need support on how to update and/ or install your TFX1 product, we invite you to contact your local distributor or reach us at [support@aagames.com](mailto:support@aagames.com) or by calling our support line +1-450-824-1671

Adrenaline Amusements Team

Adrenaline Amusements 1150 Levis, Suite 302 Terrebonne, Qc Canada J6W 5S6

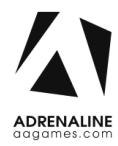

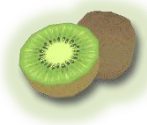

# <span id="page-2-0"></span>**Table of Contents**

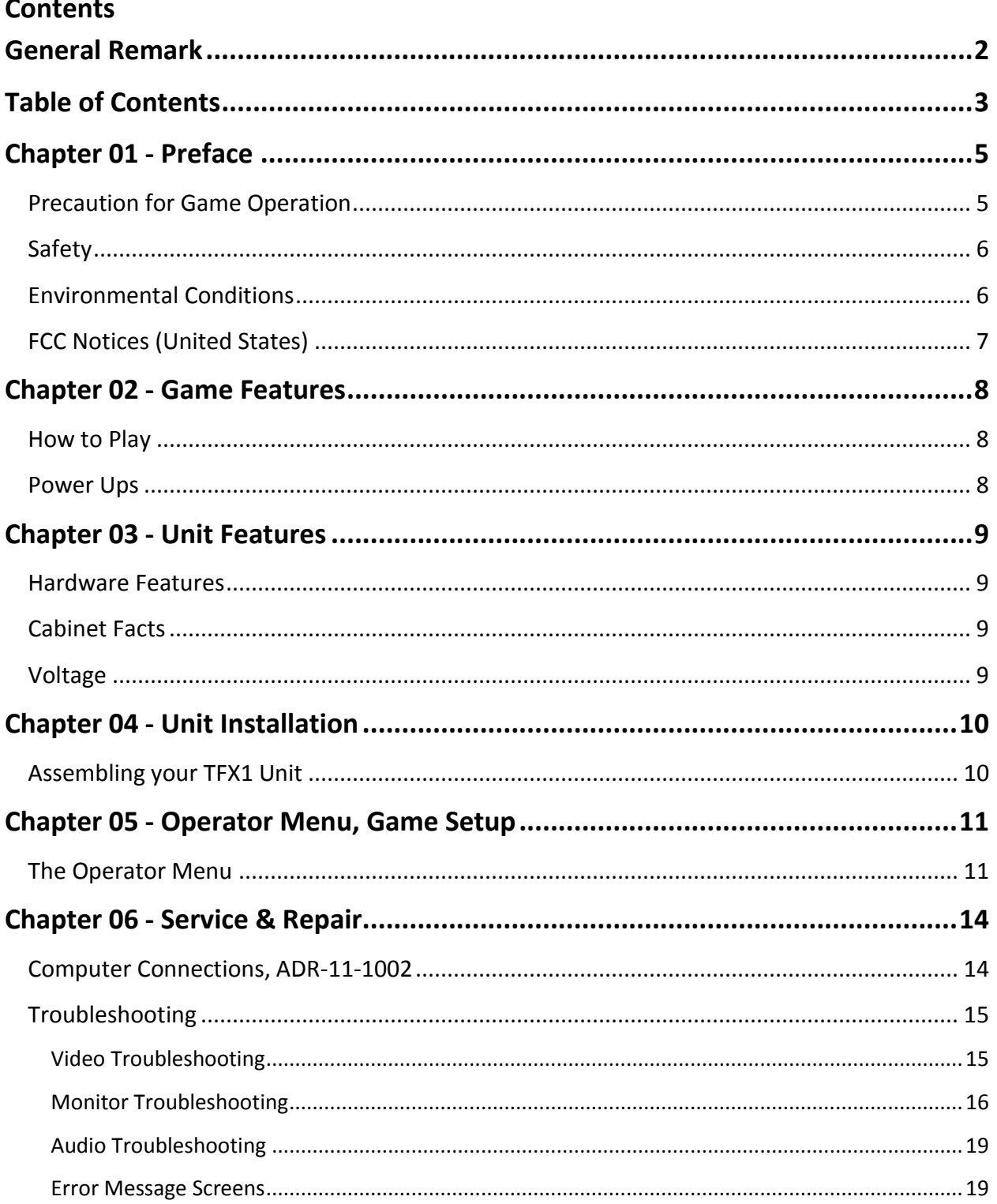

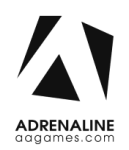

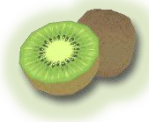

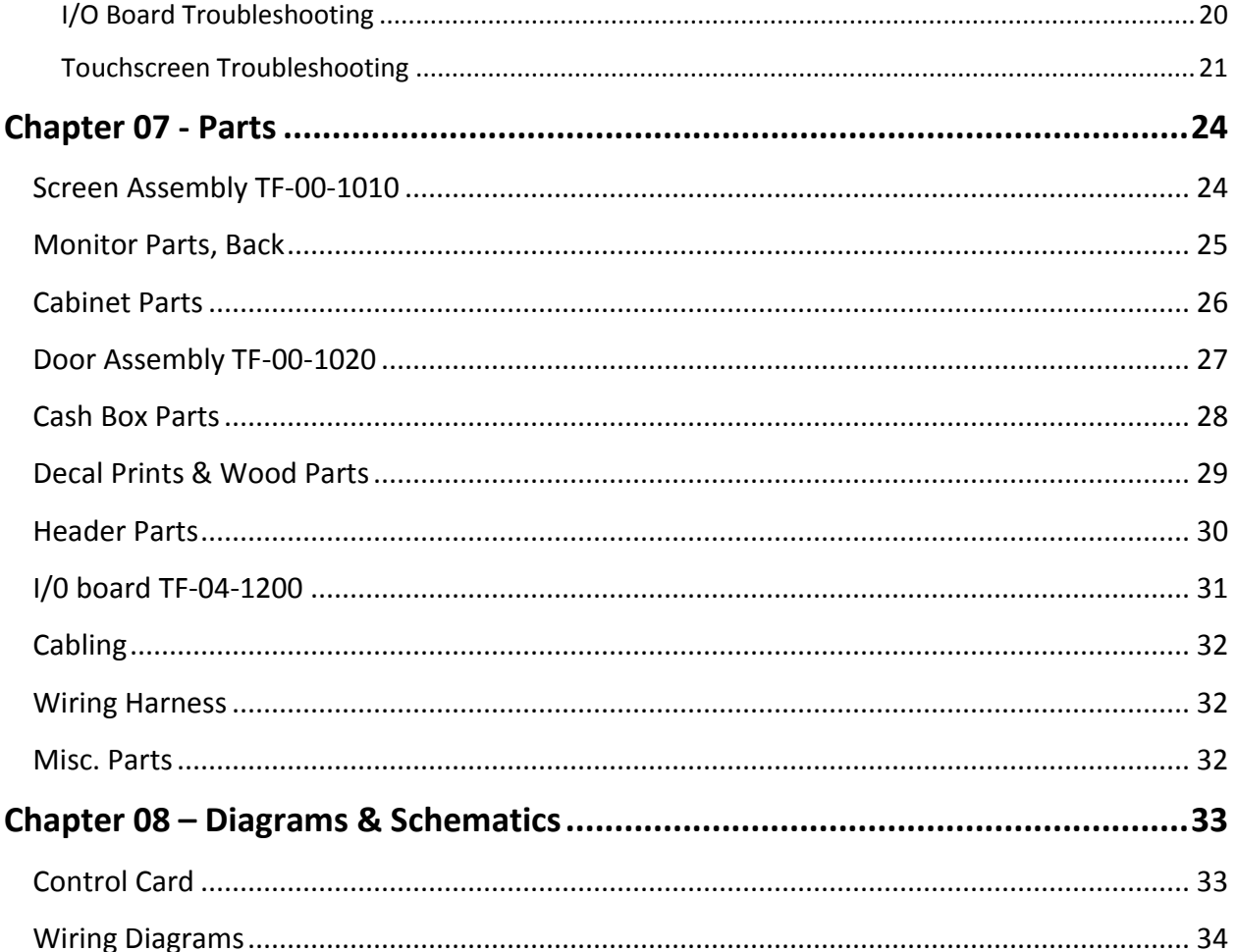

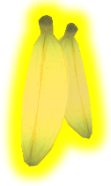

# <span id="page-4-0"></span>**Chapter 01 - Preface**

#### *Please read this page before preparing your TFX1 product for game play.*

The following safety instructions apply to all game operators and service personnel. Specific warnings and cautions will be included throughout this manual.

Use the following safety guidelines to help protect the system from potential damage and to ensure your personal safety:

- Electronic components in the game cabinet run on 110V AC 60Hz (220V/ 50Hz in most of Europe, the Middle East and the Far East delivered units).
- To help prevent electric shock, plug the system into a properly grounded power source. These cables are equipped with 3-prong plugs to help ensure proper grounding. Do not use adapter plugs or remove the grounding prong from a cable. If you must use an extension cable, use a 3-wire cable with properly grounded plugs.
- To help protect your system from sudden increases and decreases in electrical power, use a surge suppressor, line conditioner or Uninterruptible Power Supply (UPS).
- Be sure nothing rests on the system's cables and that the cables are not located where they can be stepped on or tripped over.
- Keep your system far away from radiators and other heat sources.
- Do not block cooling vents.

#### <span id="page-4-1"></span>**Precaution for Game Operation**

Adrenaline Amusements Inc. assumes no liability for injuries incurred while playing our games.

Operators should be aware that certain health and physical conditions may make people susceptible to injury when playing video games.

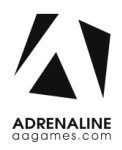

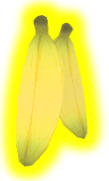

<span id="page-5-0"></span>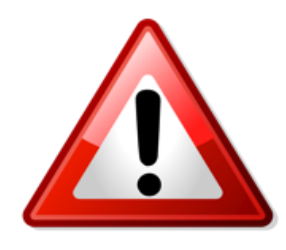

**To avoid electrical shock, unplug the cabinet before performing installation or service procedures.**

**If a power cord is damaged, it must be replaced by the equivalent power cord available from your distributor.**

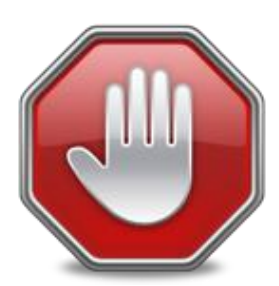

**Adrenaline Amusement Inc. assumes no liability for any damages or injuries incurred while setting up or servicing the cabinet. Only qualified service personnel should perform installation or service procedures.**

#### <span id="page-5-1"></span>**Environmental Conditions**

Cabinet is intended for indoor use only. Be sure to keep the cabinet dry and maintain operating temperatures of 59° - 86° (15° - 30°C).

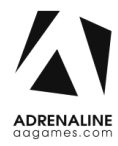

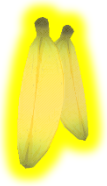

### <span id="page-6-0"></span>**FCC Notices (United States)**

Electromagnetic Interference (EMI) is any signal or emission radiated in free space or conducted along power or signal leads, that endangers the functioning of radio navigation or other safety service, or that seriously degrades, obstructs, or repeatedly interrupts a licensed radio communications service. Radio communications services include, but are not limited to, AM/FM commercial broadcast, television, cellular services, radar, air-traffic control, pager, and Personal Communication Services (PCS). These licensed services, along with unintentional radiators such as digital devices (Including computer systems) contribute to the electromagnetic environment.

Electromagnetic Compatibility (EMC) is the ability of items of electronic equipment to function properly together in the electronic environment. While this computer system has been designed and determined to be compliant with regulatory agency limits for EMI, there is no guarantee that interference will not occur in a particular installation. If this equipment does cause interference with radio communications services, which can be determined by turning the equipment off and on, you are encouraged to try to correct the interference by one or more of the following measures:

- Re-orient the receiving antenna
- Relocated the cabinet relative to the receiver
- Plug the game into a different outlet so that the computer and the receiver are on different branch circuits

If necessary, consult a Regulatory EMC representative of Adrenaline Amusements Inc or an experienced radio/television technician for additional suggestions. You may find the FCC interference Handbook to be helpful. It is available from the U.S. Government Print Office, Washington, DC 20402.

This device has been tested and complies with the limits for a Class A digital device pursuant to Part 15 of the FCC Rules. These limits are designed to provide reasonable protection against harmful interference when the equipment is operated in a commercial environment. This equipment generates, uses, and can radiate radio frequency energy. If not installed and used in accordance with the instruction manual, it may cause harmful interference with radio communications. Operation of this equipment in a residential area is likely to cause harmful interference, in which case you will be required to correct the interference at your own expense.

Operation is subject to following conditions:

- This device may not cause harmful interference.
- This device must accept any interference received, including interference that may cause undesired operation.

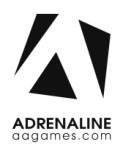

.

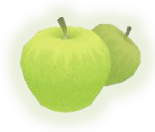

# <span id="page-7-0"></span>**Chapter 02 - Game Features**

Fruit Ninja FX is a juicy action game enjoyed by millions of players around the world, with squishy, splatty and satisfying fruit carnage! Become the ultimate bringer of sweet, tasty destruction with every slash.

Your success will also please the wise ninja Sensei, who will accompany your journey with wise words and fun fruits facts. Fruit Ninja FX is the messiest and most satisfying fruit game ever!

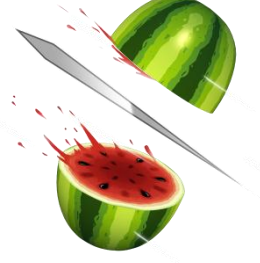

#### <span id="page-7-1"></span>**How to Play**

- Swipe your fingers across the screen to deliciously slash and splatter fruit like a true ninja warrior.
- Be careful of bombs, they are explosive to the touch and will drop your precious score.
- Swipe three or more fruits in one quick slice to do a juicy combo and gain more points.
- Slice magical bananas to gain temporary power-ups and become the ultimate fruit warrior.

#### <span id="page-7-2"></span>**Power Ups**

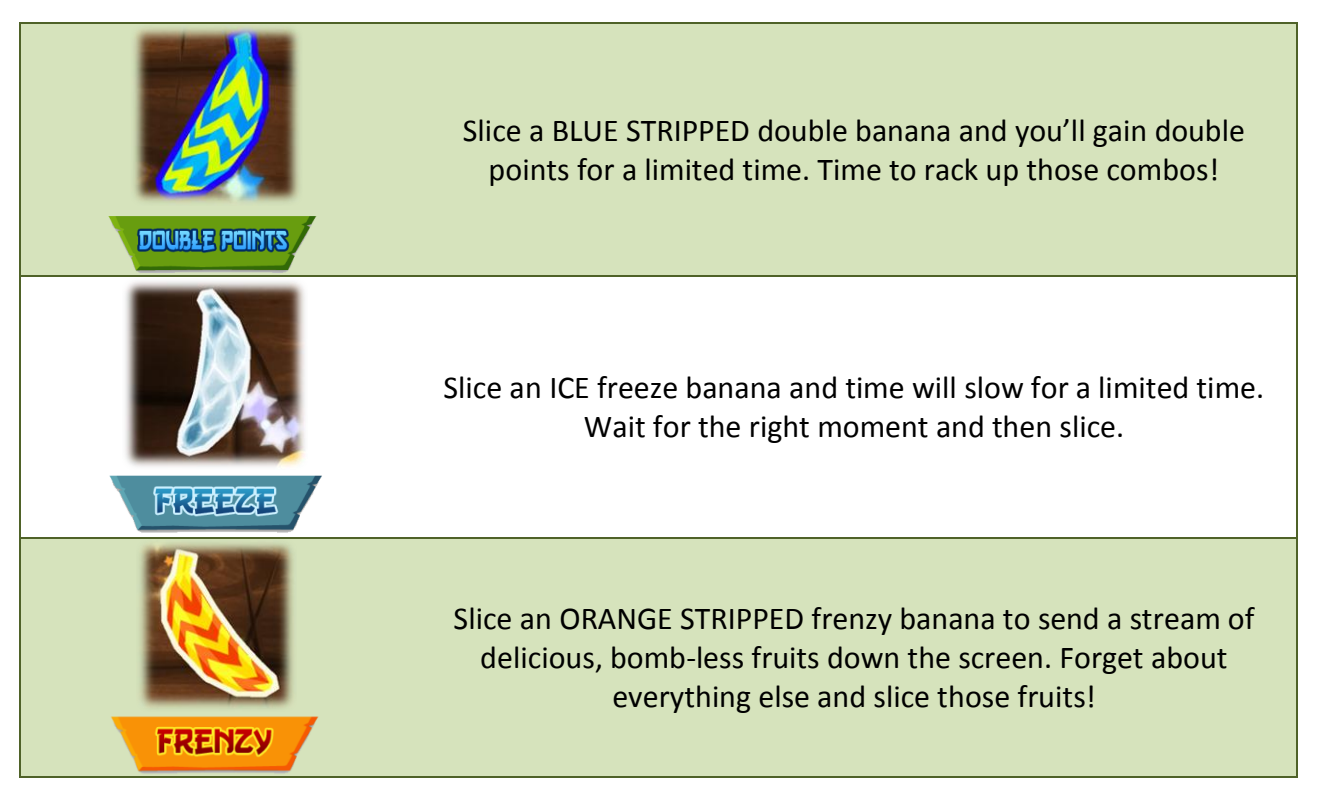

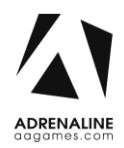

• Ticket dispenser

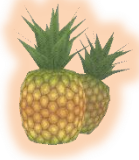

# <span id="page-8-0"></span>**Chapter 03 - Unit Features**

#### <span id="page-8-1"></span>**Hardware Features**

- Multitouch Screen, Detects 6 inputs
- 46'' Full HD Monitor

#### <span id="page-8-2"></span>**Cabinet Facts**

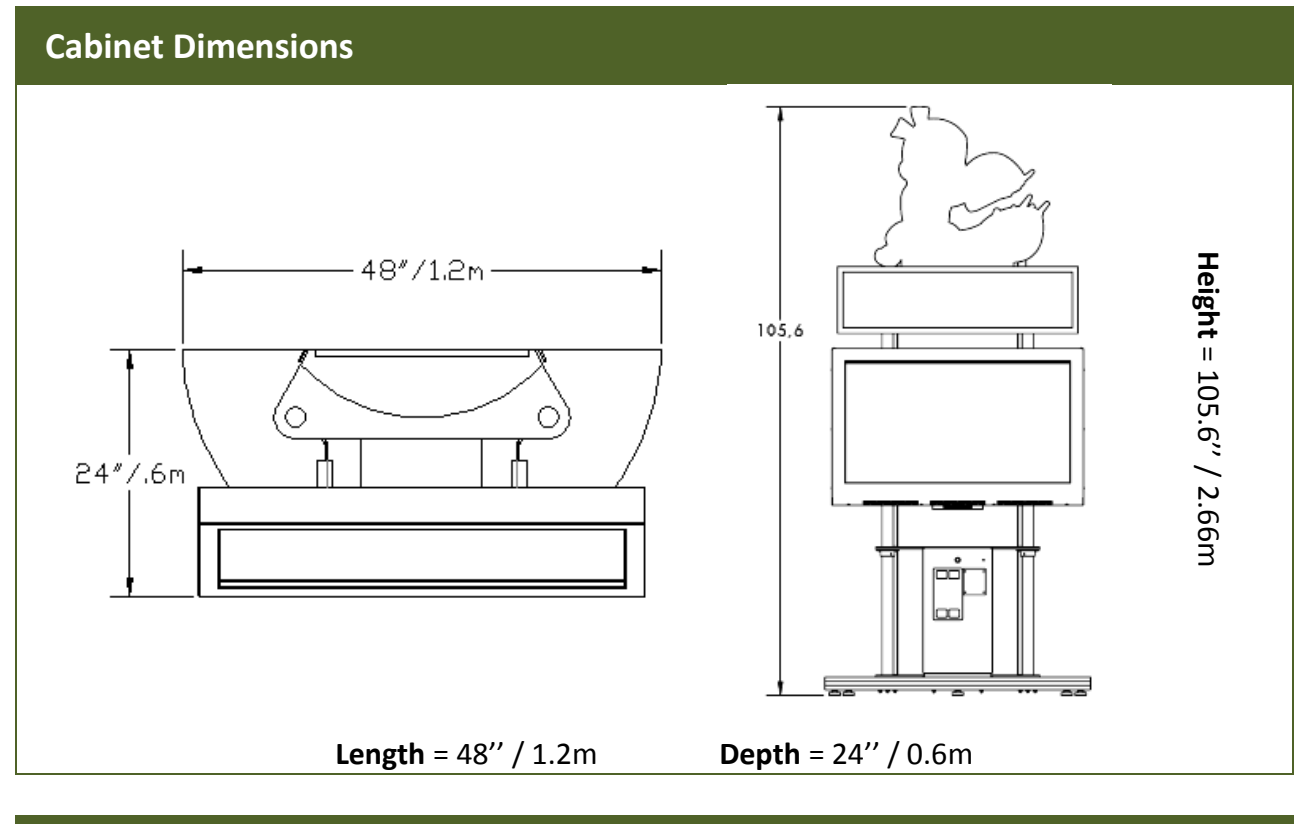

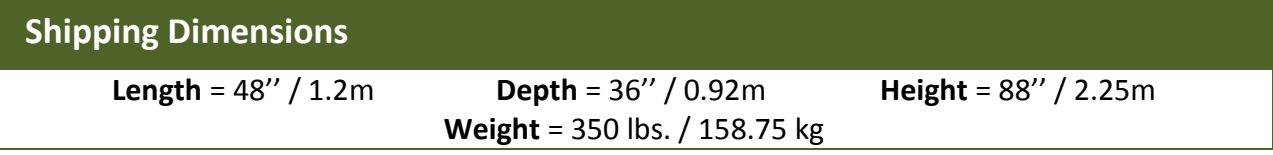

## <span id="page-8-3"></span>**Voltage**

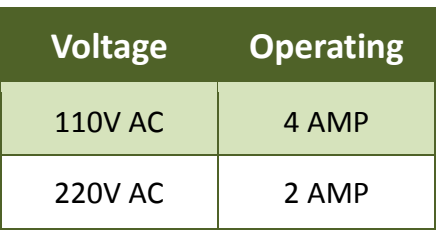

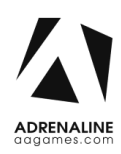

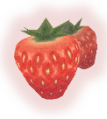

# <span id="page-9-0"></span>**Chapter 04 - Unit Installation**

#### <span id="page-9-1"></span>**Assembling your TFX1 Unit**

- 1. Carefully remove the Cabinet from the shipping container, giving yourself enough space.
- 2. Move the cabinet to the desired location.
- 3. Install the monitor on its support. Insert the 4 bolts on each side of the metal support (See Fig. 1). Make sure the monitor is at the right height before tightening the bolts.
- 4. Connect the USB, network and power cables from the computer, on the back of the monitor, to the cabinet.
- 5. Install the LED header at the top of the unit; insert the 4 bolts on each side of the metal support (See Fig. 2).
- 6. Connect the power cord from the header to the cabinet, on top of the left tube.
- 7. Plug in the power cord on the back of the cabinet.

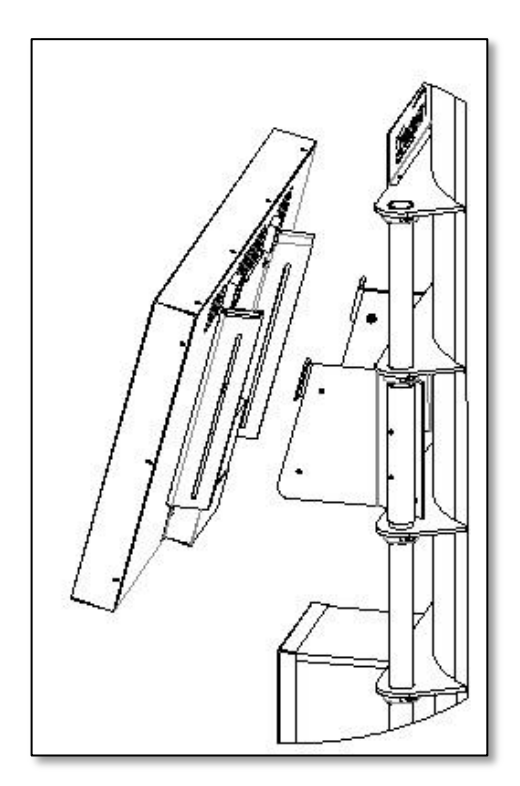

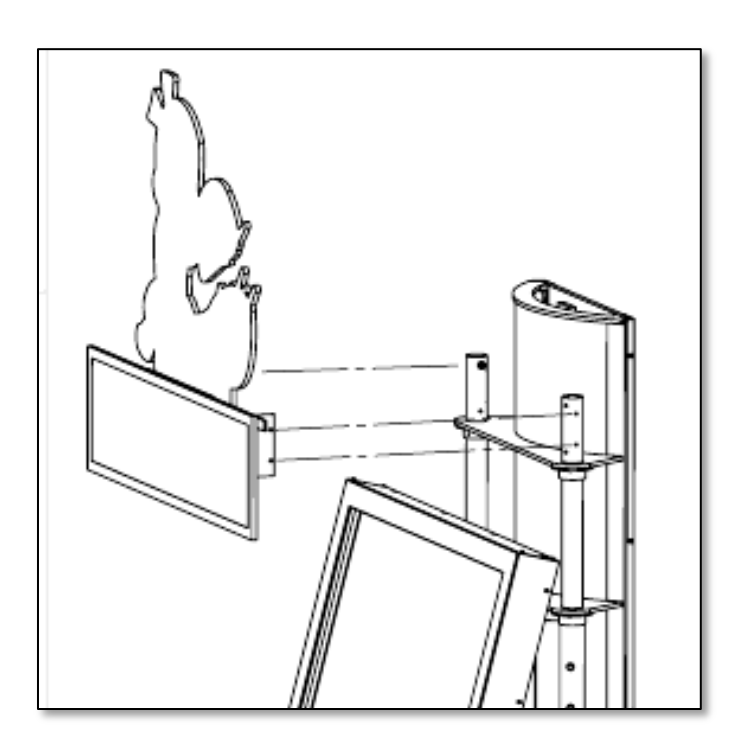

Fig. 1 Fig. 2

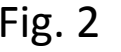

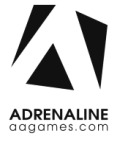

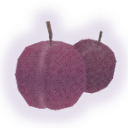

# <span id="page-10-0"></span>**Chapter 05 - Operator Menu, Game Setup**

This chapter describes how to use and navigate the Operator Menu to set up your product and adjust all of the game's parameters.

#### <span id="page-10-1"></span>**The Operator Menu**

To access the Admin Menu, use the Operator Button located inside the coin door.

To navigate the menu, press the option you want to change, it will highlight in yellow. You can then use the arrows on the right side of the menu to change the highlighted option's value.

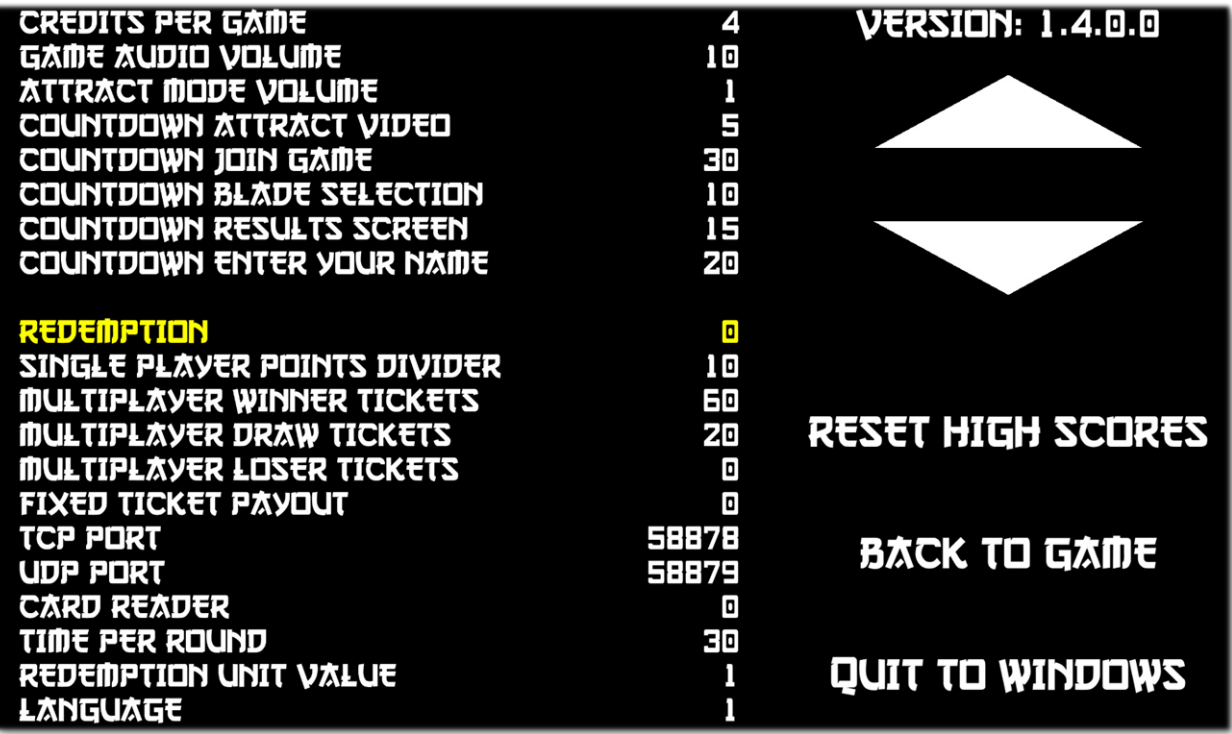

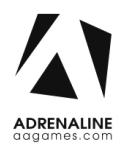

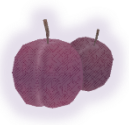

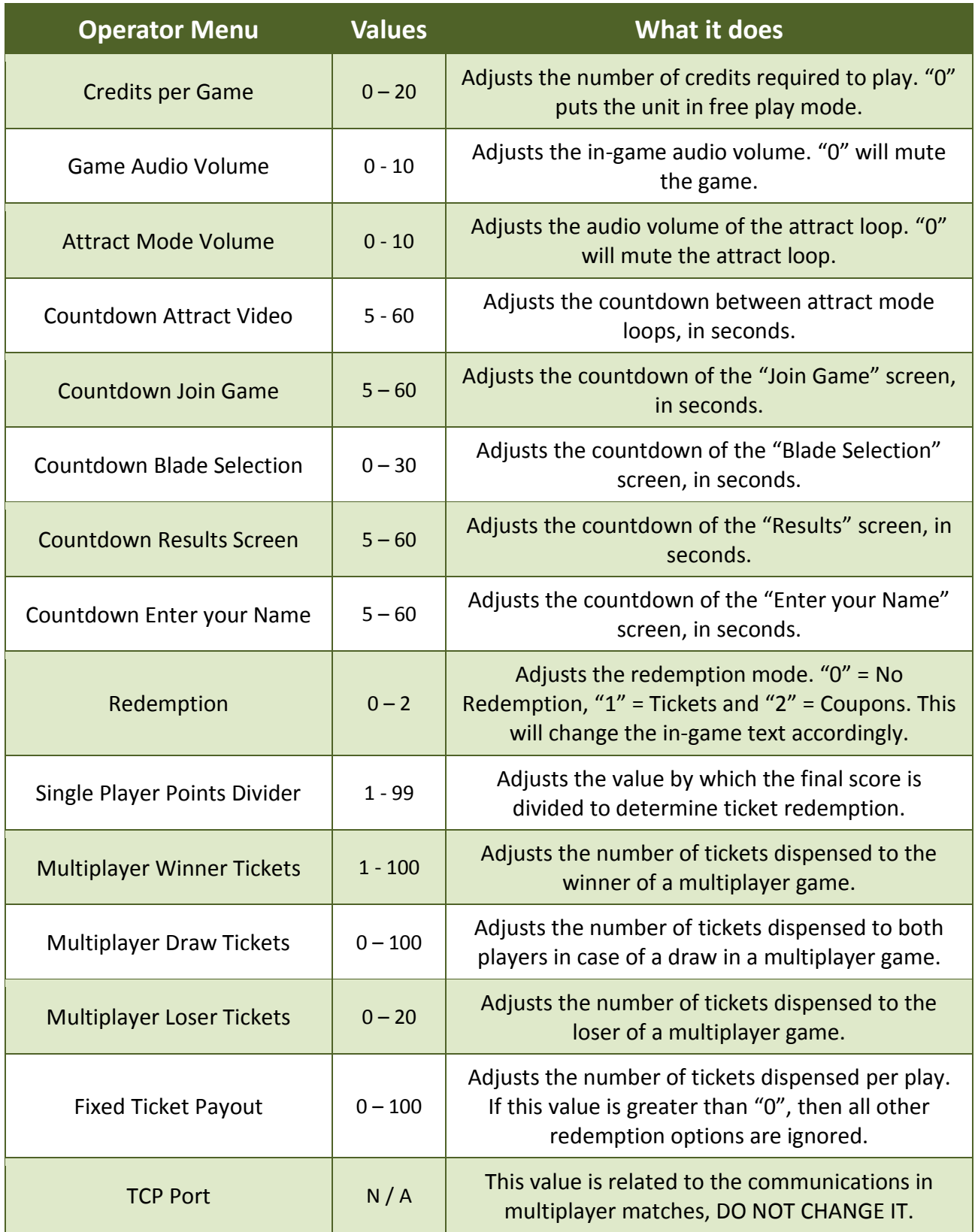

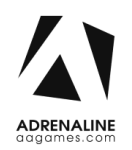

#### TFX1 - Fruit Ninja FX Manual V1.1 Chapter 05 - Operator Menu, Game Setup

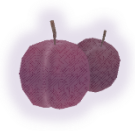

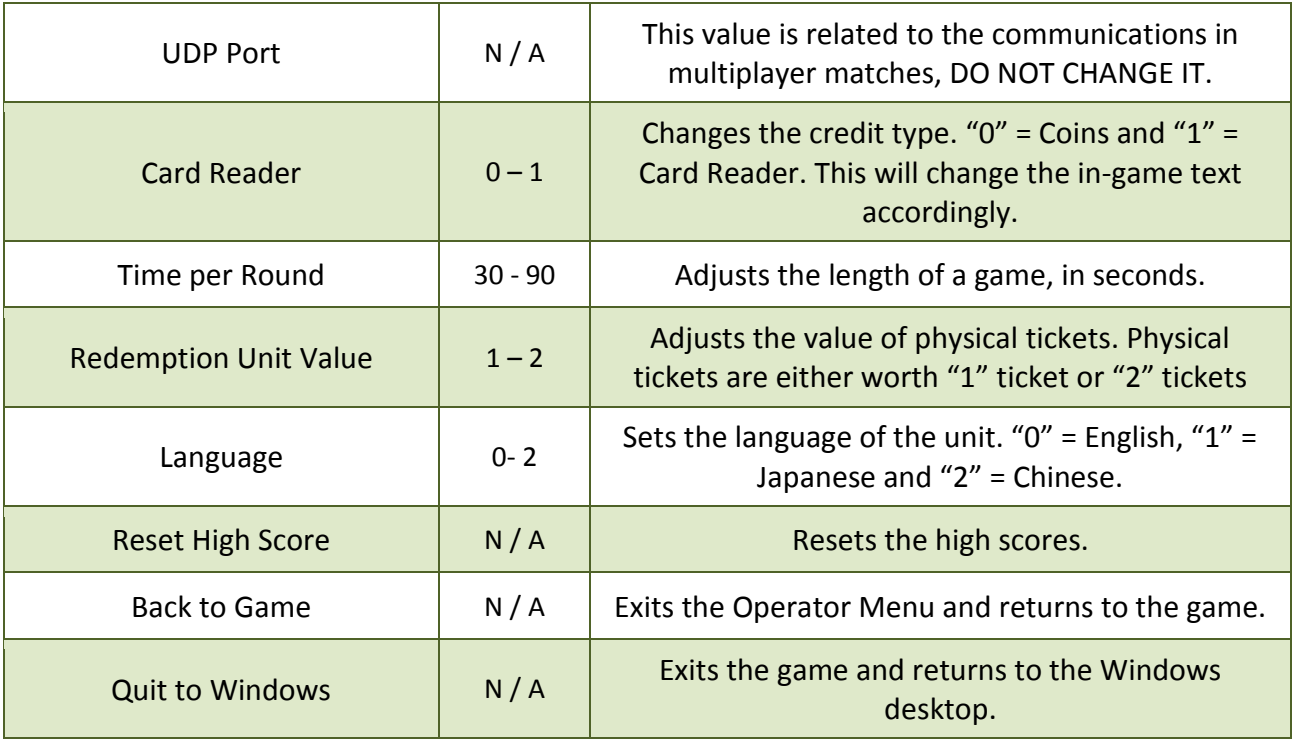

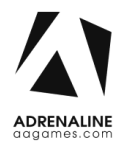

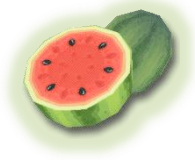

# <span id="page-13-0"></span>**Chapter 06 - Service & Repair**

#### <span id="page-13-1"></span>**Computer Connections, ADR-11-1002**

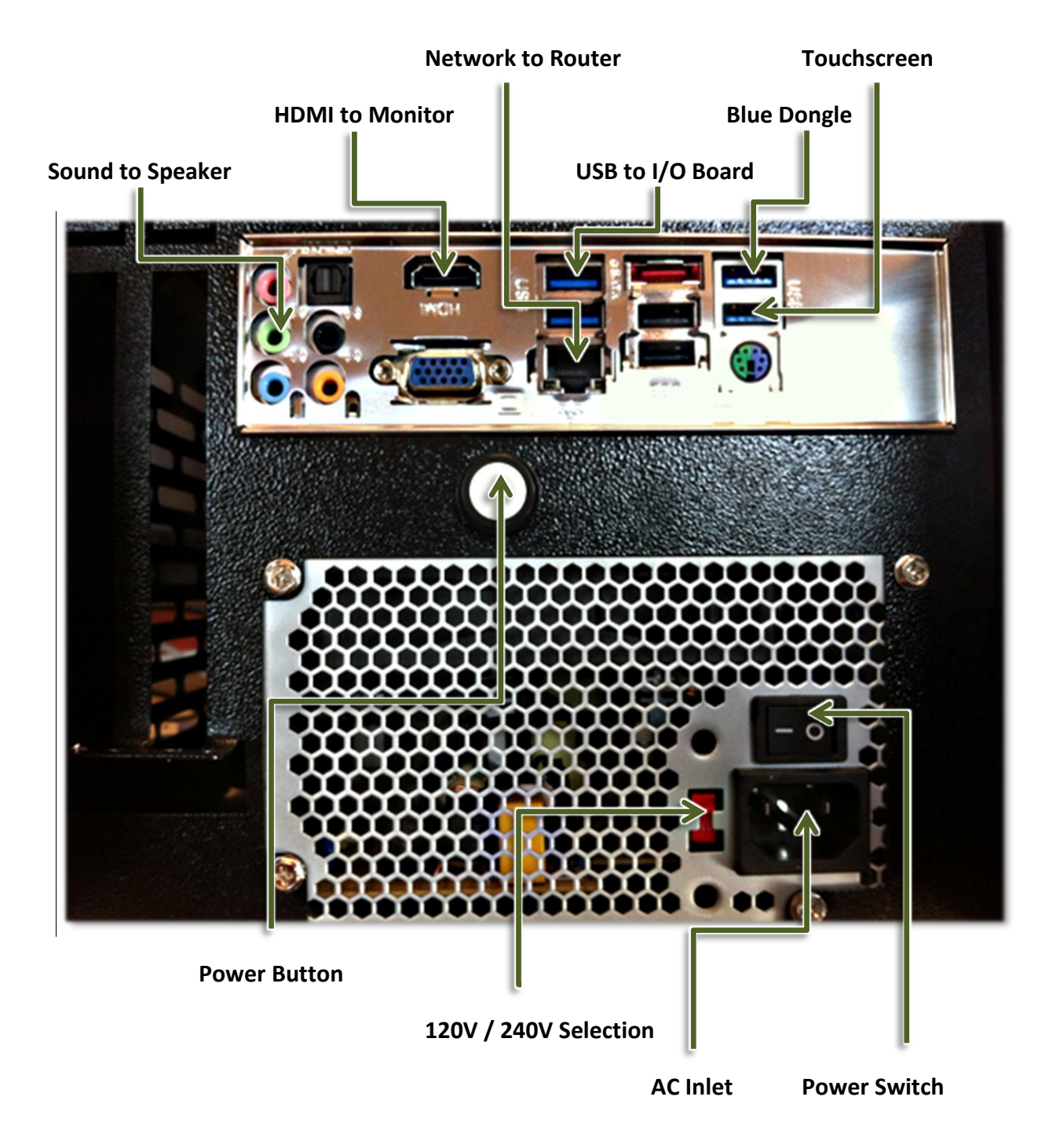

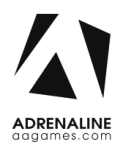

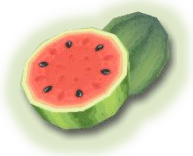

### <span id="page-14-0"></span>**Troubleshooting**

**\* NOTE: When requesting a warranty replacement you will be asked to give the unit's serial number from the back of the unit.**

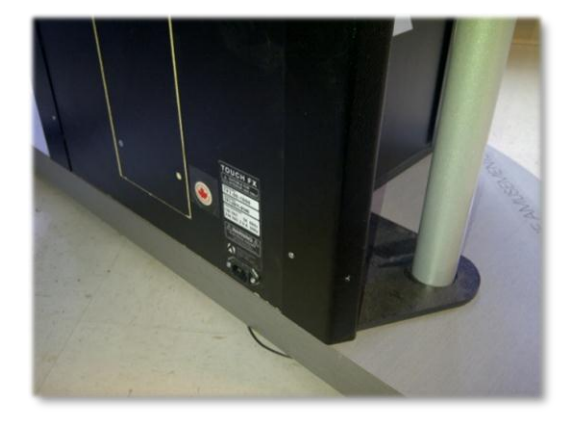

<span id="page-14-1"></span>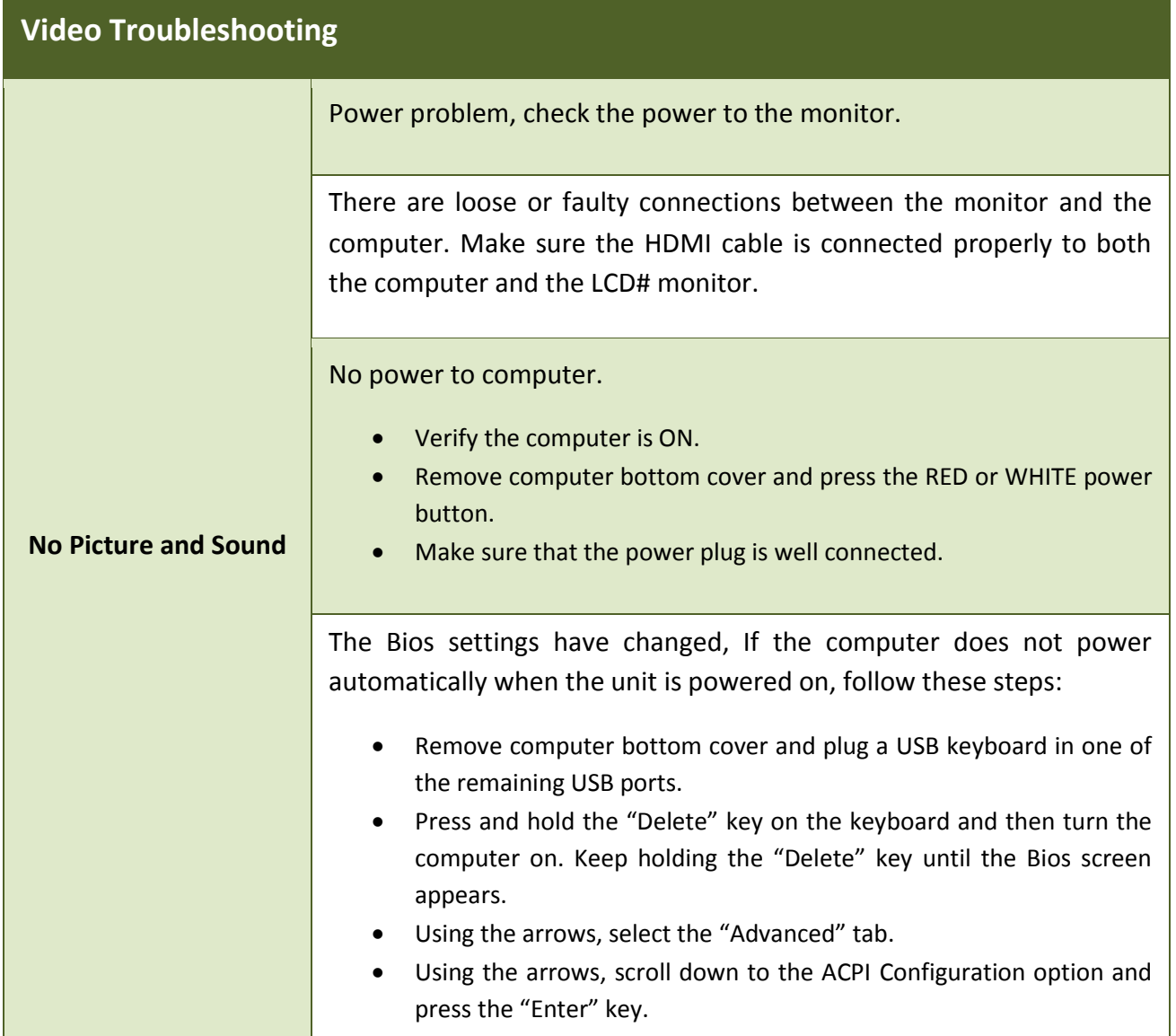

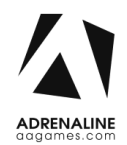

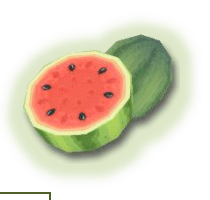

<span id="page-15-0"></span>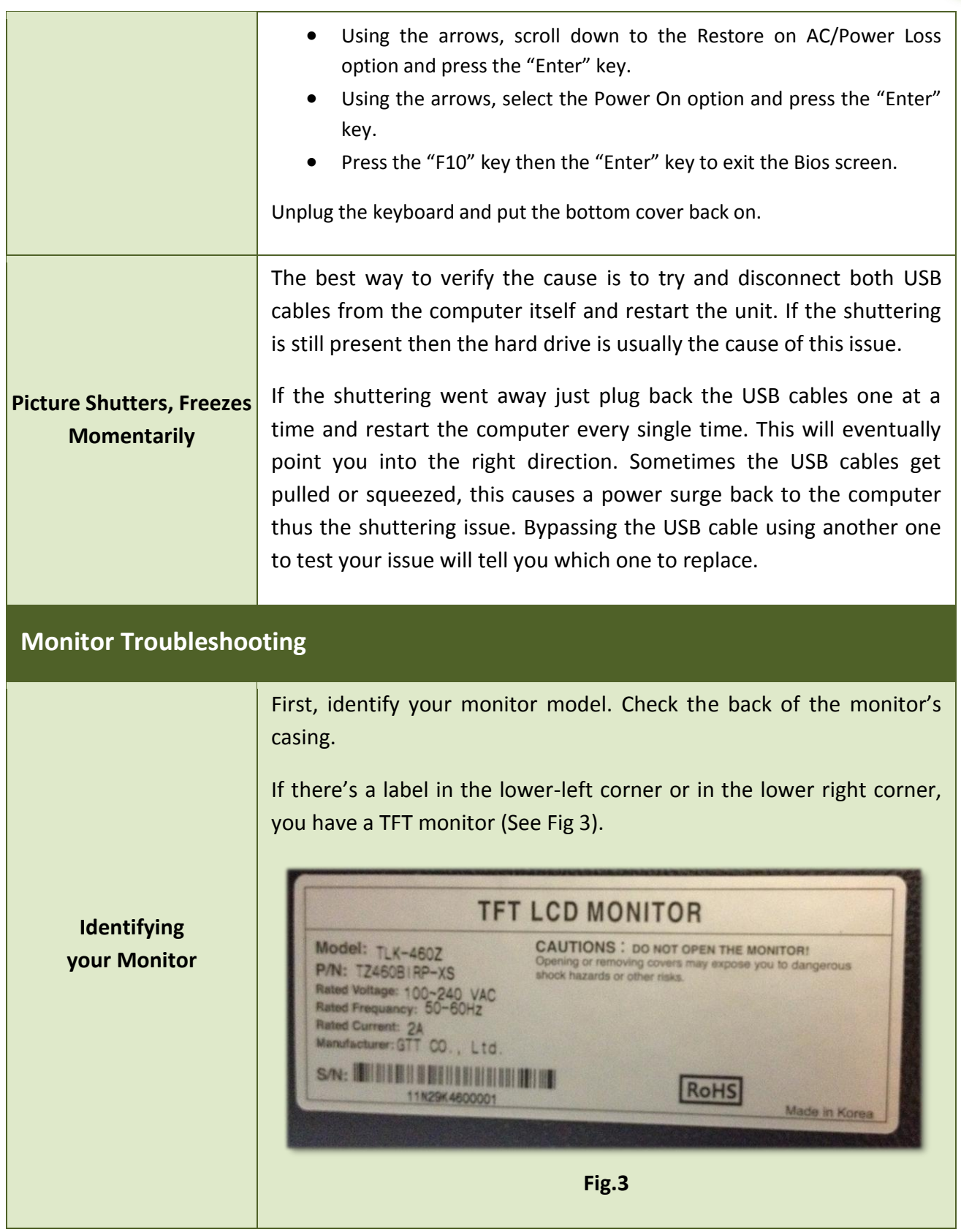

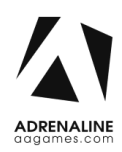

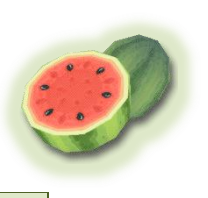

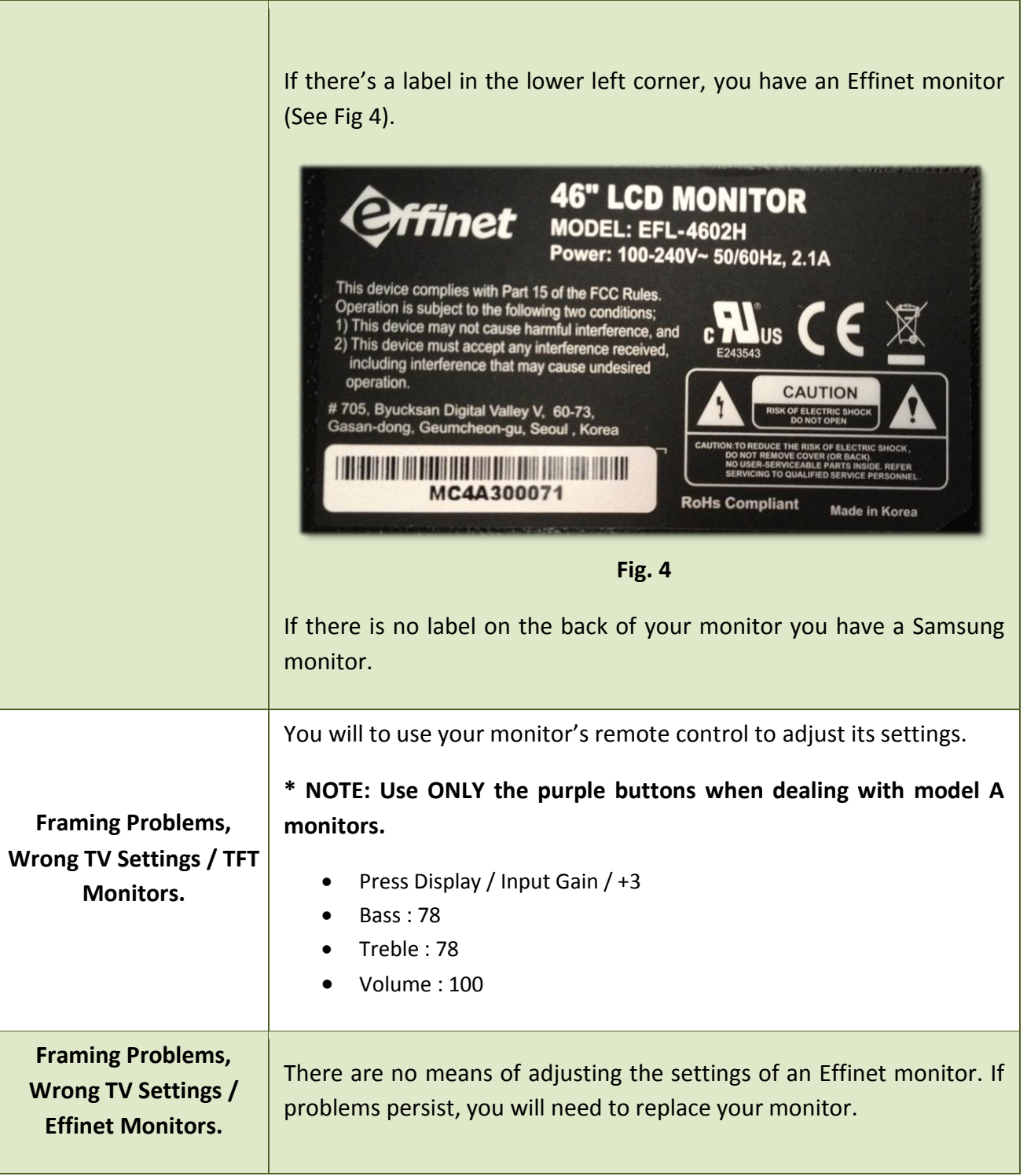

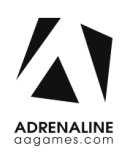

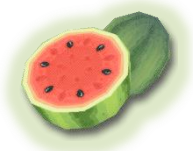

You must place your remote control straight up against the glass aiming down in the lower right hand corner of the screen, usually 6 inches from the corner (See Fig 5).

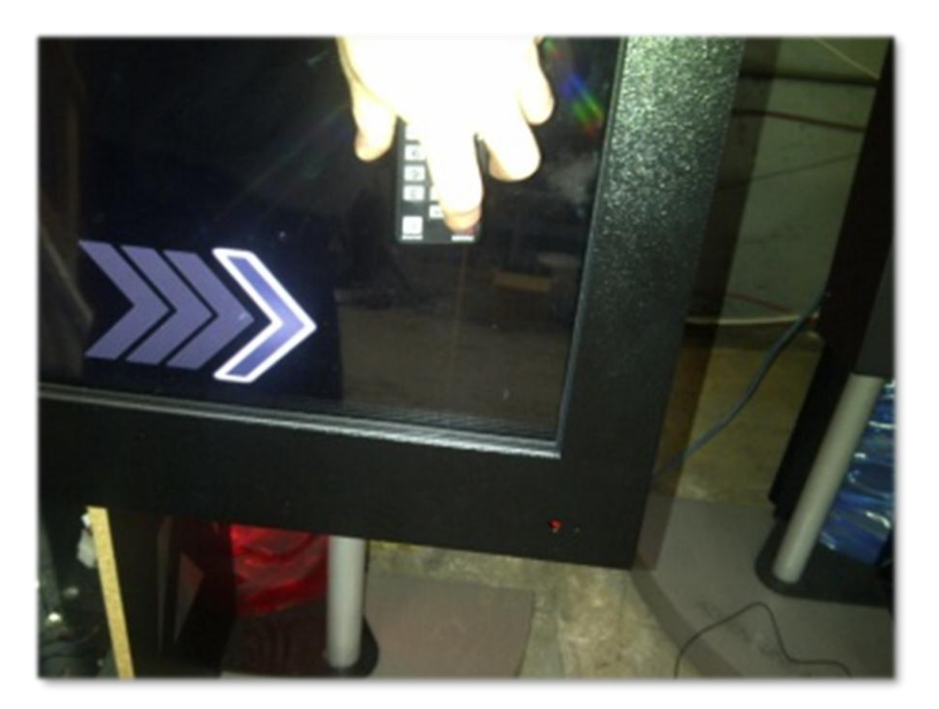

**Framing Problems, Wrong TV Settings / Samsung Monitors.**

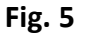

- Source/ HDMI 4
- Press "Menu", find Eco Solution under Mode or Plug and Play depending on the model you have.
- Reset all timers to OFF.
- Plug and Play / General / Game Mode / On
- P.Mode on your remote / Screen Fit
- Volume : 95

If you encounter other issues with your monitor you may reset it to factory settings. Press "EXIT" for about 30 seconds then OK your monitor will shut OFF. Turn it on set Language to English, Home Use, D, D, D (blue button on remote) then OK. Set to HDMI4 then set to required settings on top of this page.

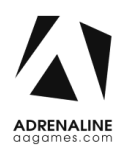

#### TFX1 - Fruit Ninja FX Manual V1.1 Chapter 06 – Service & Repair

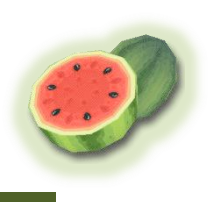

<span id="page-18-1"></span><span id="page-18-0"></span>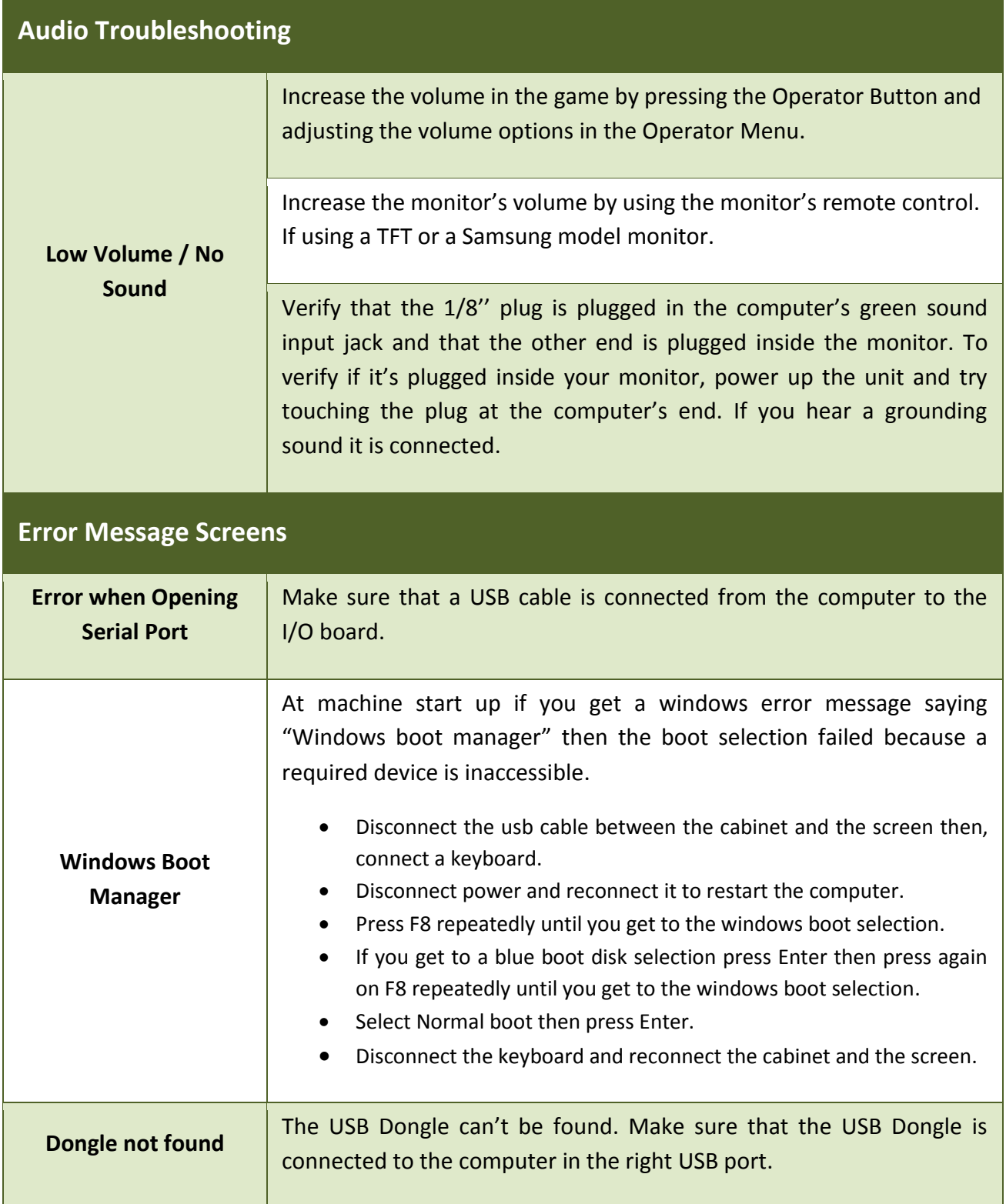

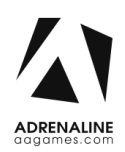

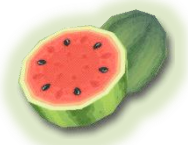

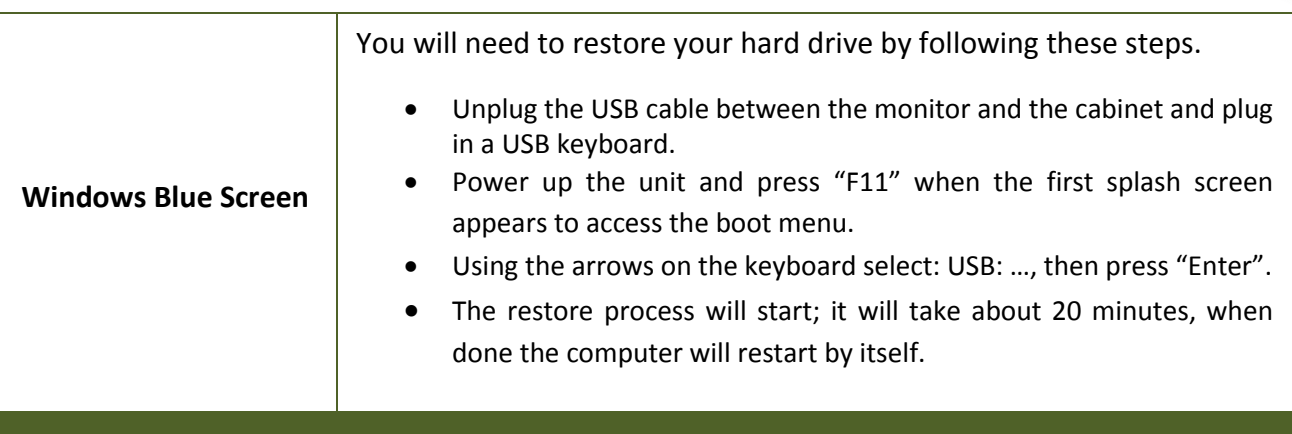

#### <span id="page-19-0"></span>**I/O Board Troubleshooting**

Verify if the USB cable between the cabinet and the computer is connected. In the event it seems to be well connected and you still get no response you may verify your power supply inside the cash cabinet access. It needs to output 5 volts and 12 volts in the proper outputs (See Fig 6). There is a plastic screw on the side and can be easily adjusted. If everything is plugged in correctly and power is well adjusted and there are still no credits going in, you may try using another USB cable to connect the board straight to the computer.

**The Unit won't Accept Credits**

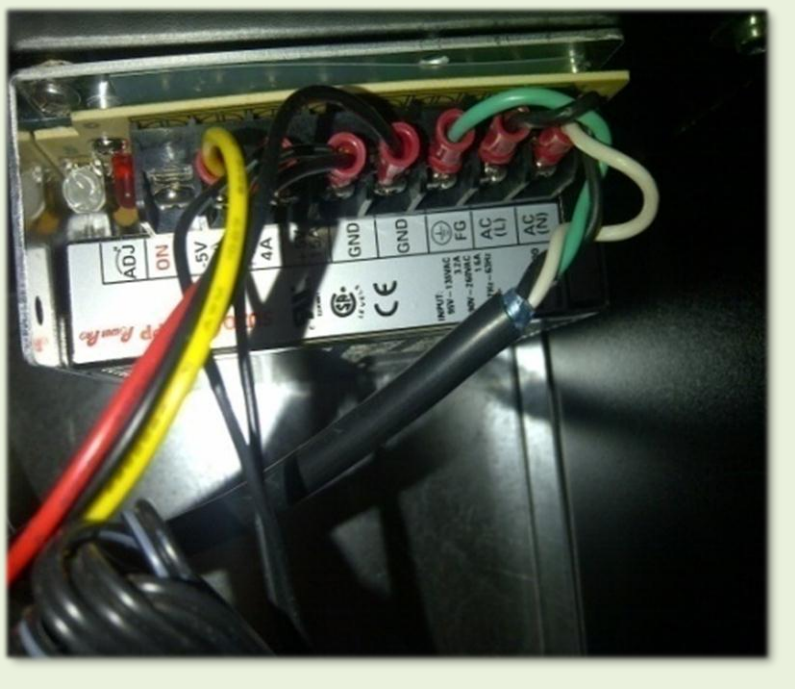

**Fig. 6**

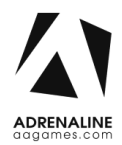

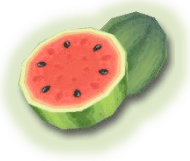

<span id="page-20-0"></span>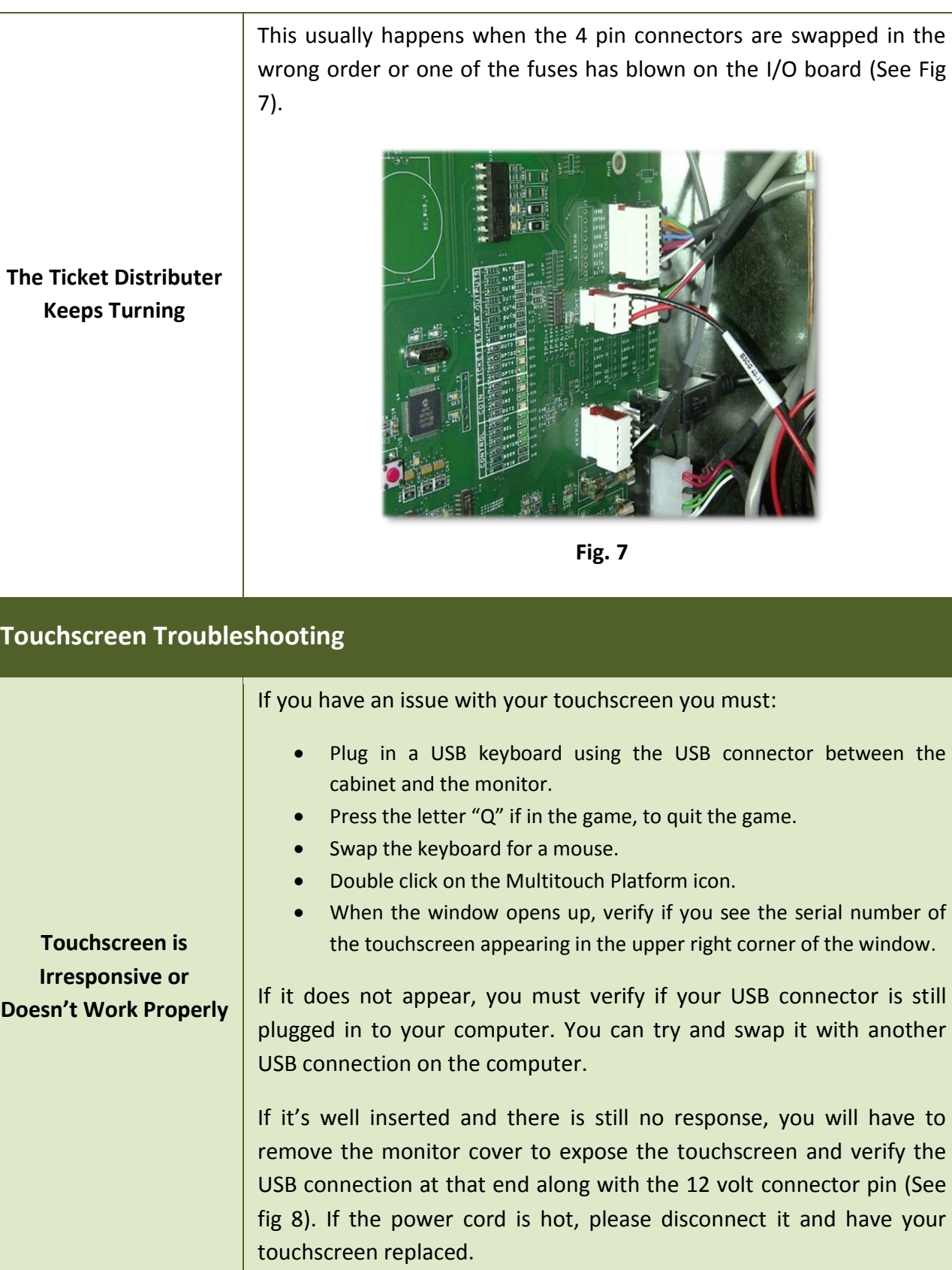

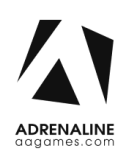

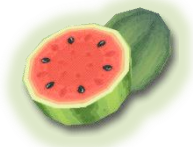

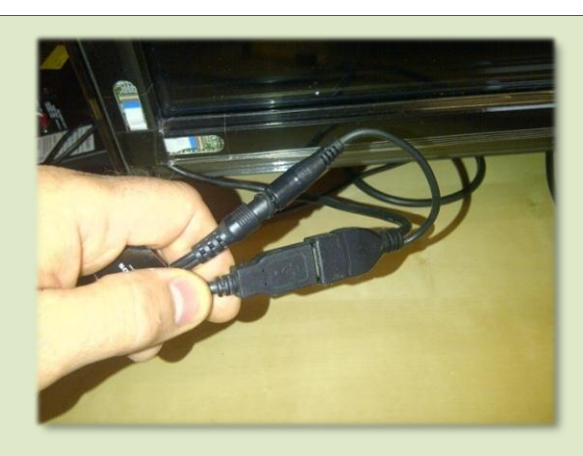

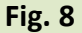

If the serial number appears on the upper right of the box, (See Fig 9) you must press Calibration, and then press each of the + when asked to.

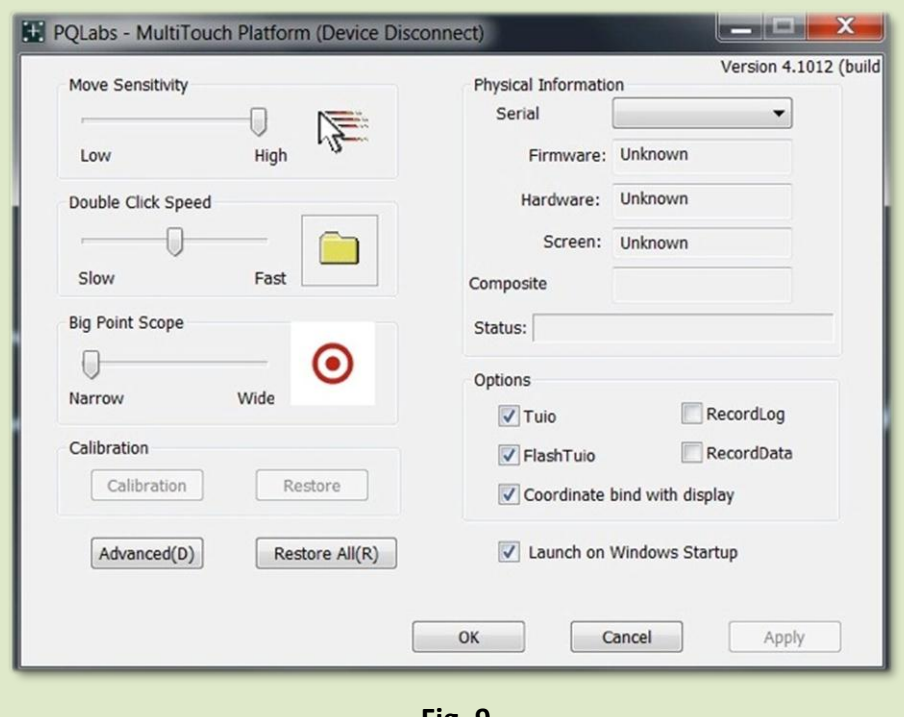

**Fig. 9**

If you cannot finish the calibration up to the end you will need to remove the monitor cover to expose the Touchscreen. Make sure the power is OFF. You must then verify all three of the white connectors in the corners of the Touchscreen. Gently lift the brackets and reinsert the connectors in place (Fig 10 and 11).

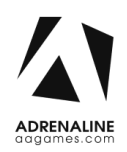

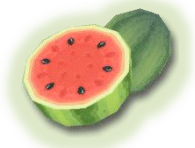

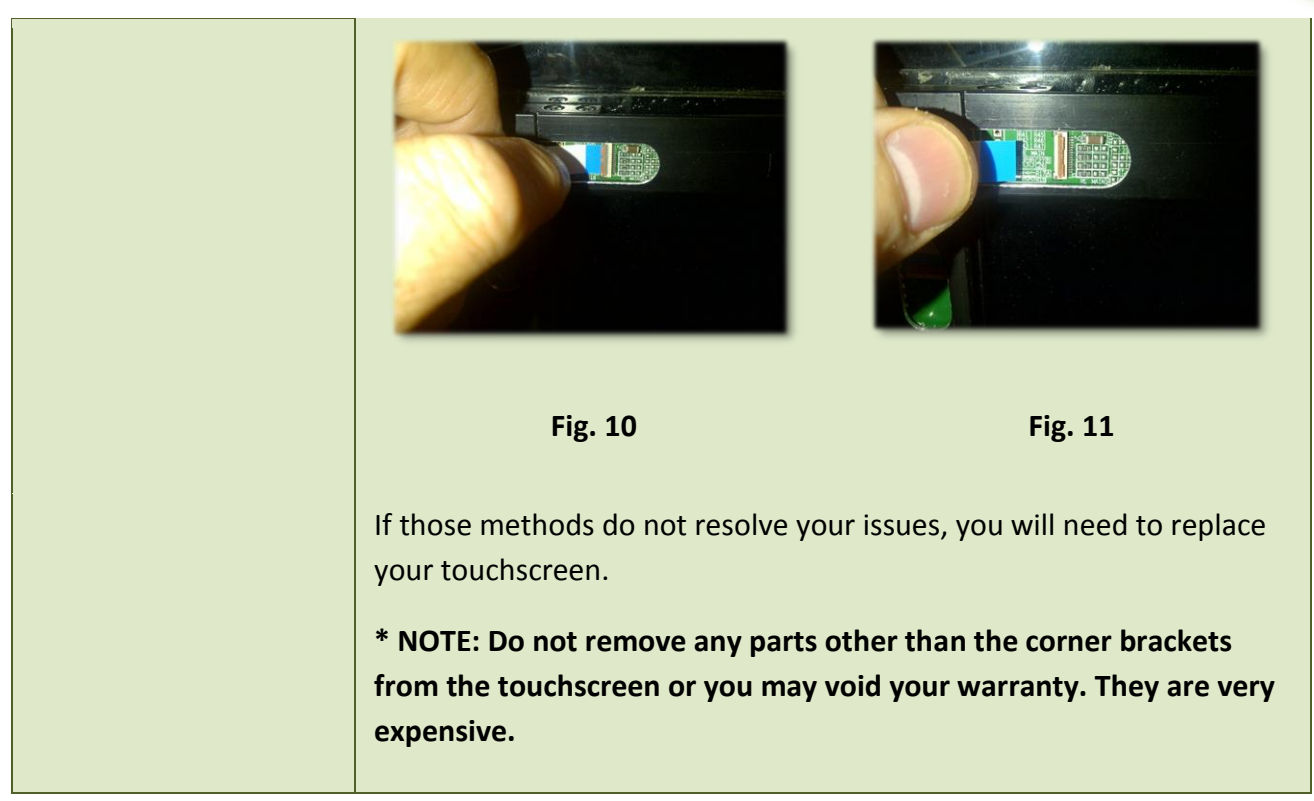

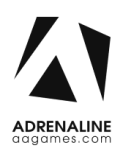

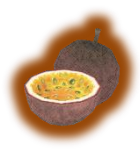

# <span id="page-23-0"></span>**Chapter 07 - Parts**

## <span id="page-23-1"></span>**Screen Assembly TF-00-1010**

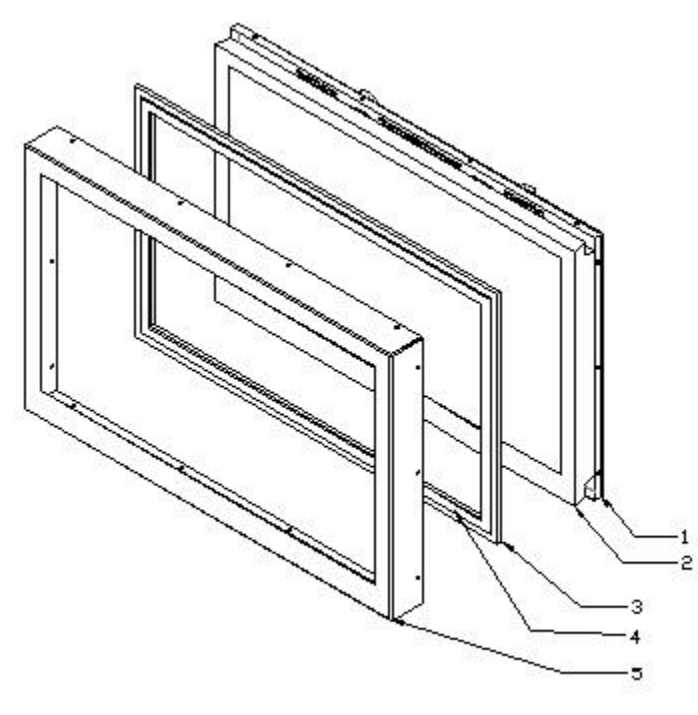

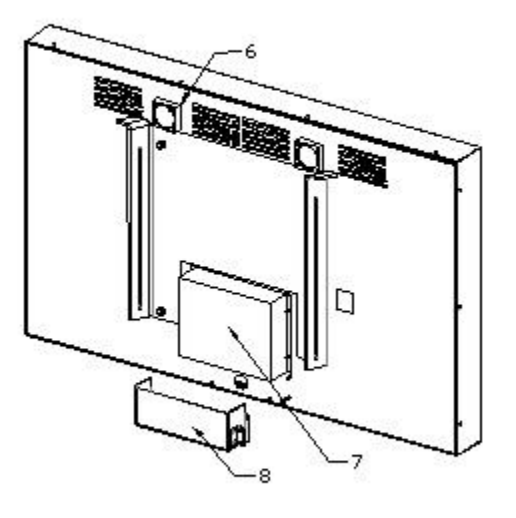

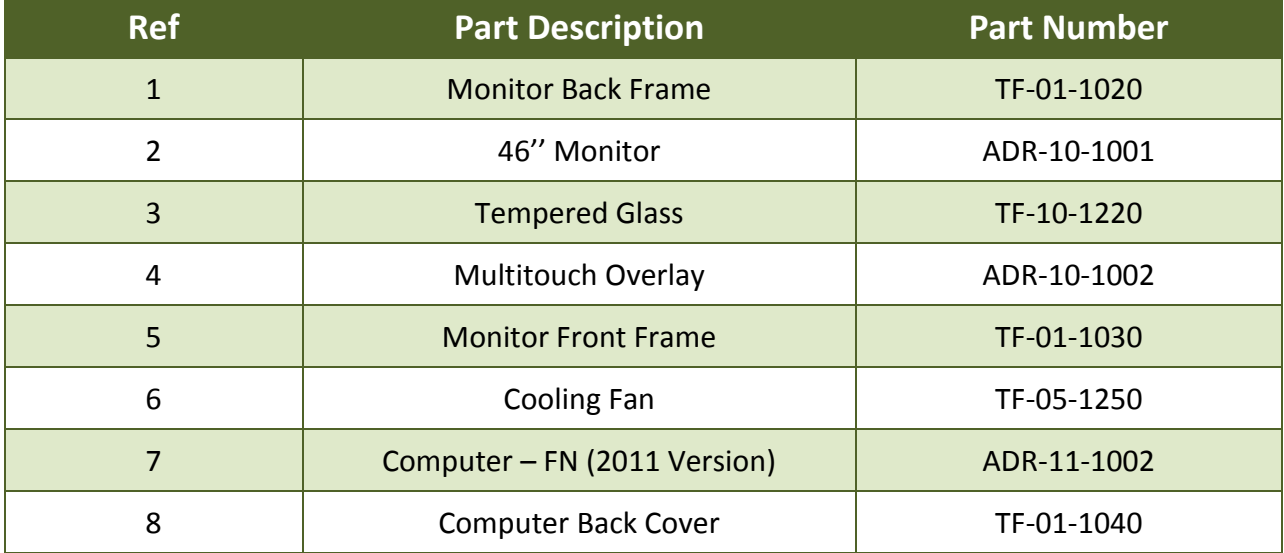

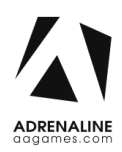

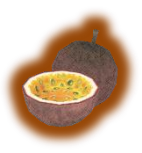

### <span id="page-24-0"></span>**Monitor Parts, Back**

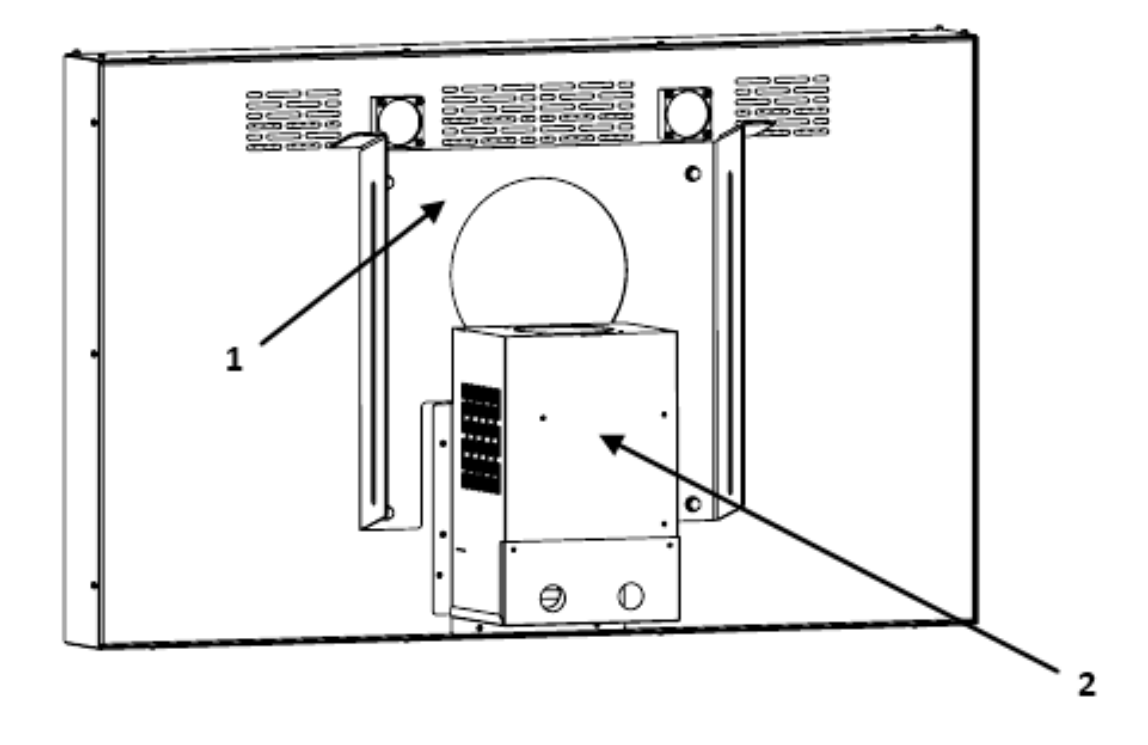

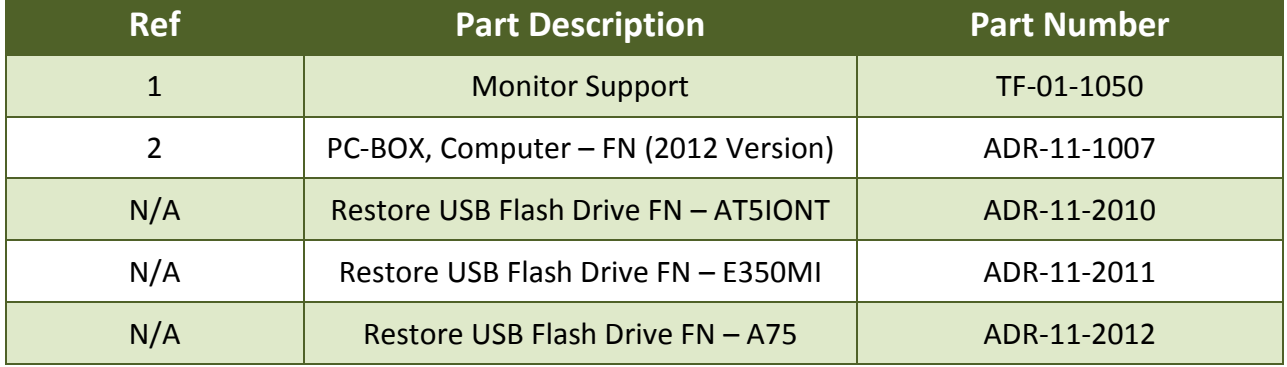

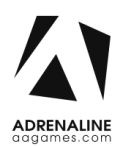

### <span id="page-25-0"></span>**Cabinet Parts**

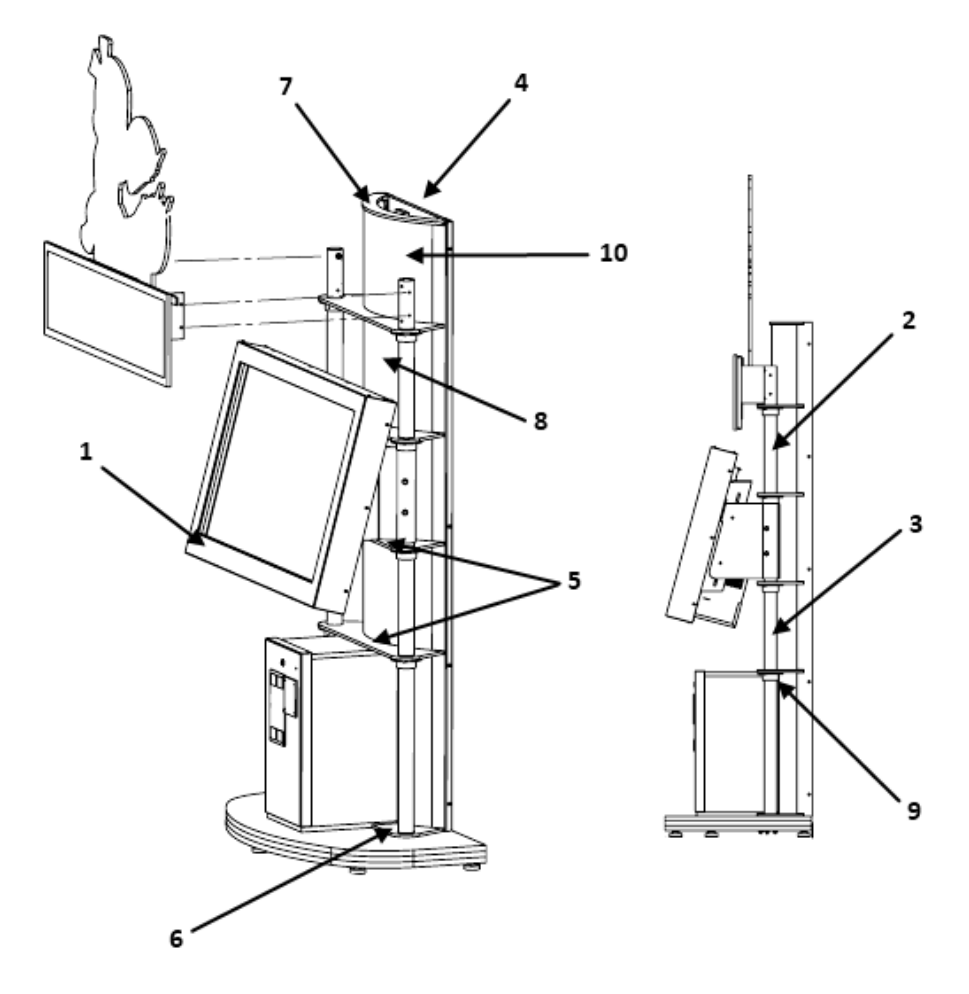

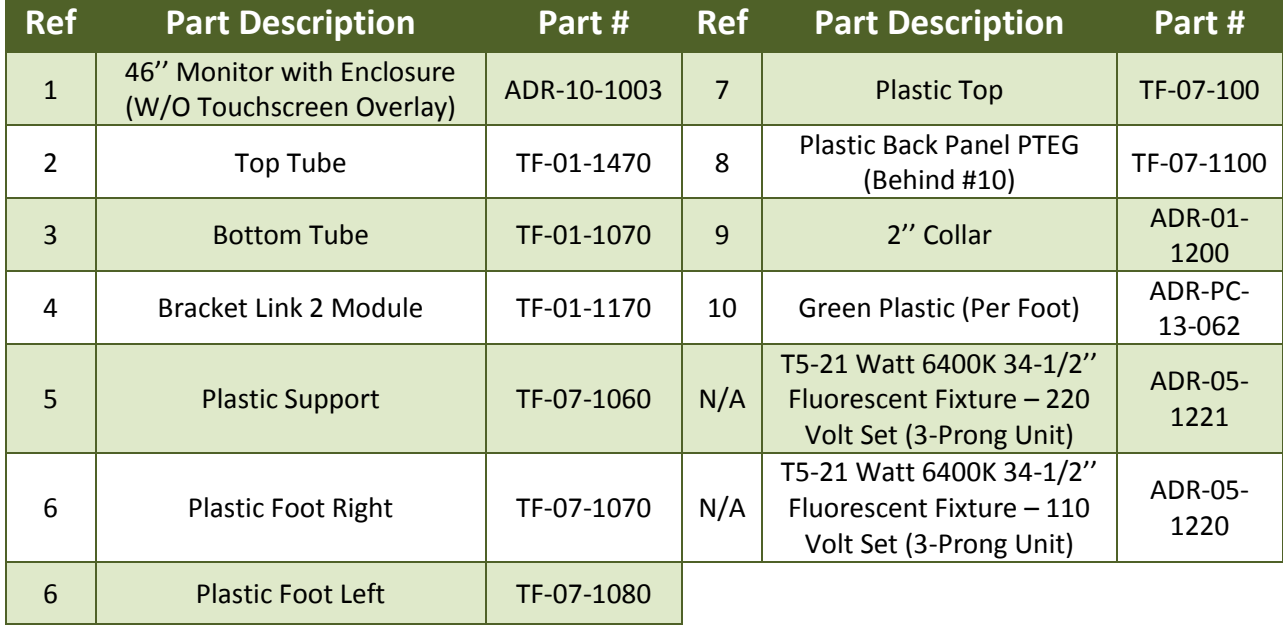

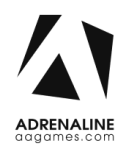

## <span id="page-26-0"></span>**Door Assembly TF-00-1020**

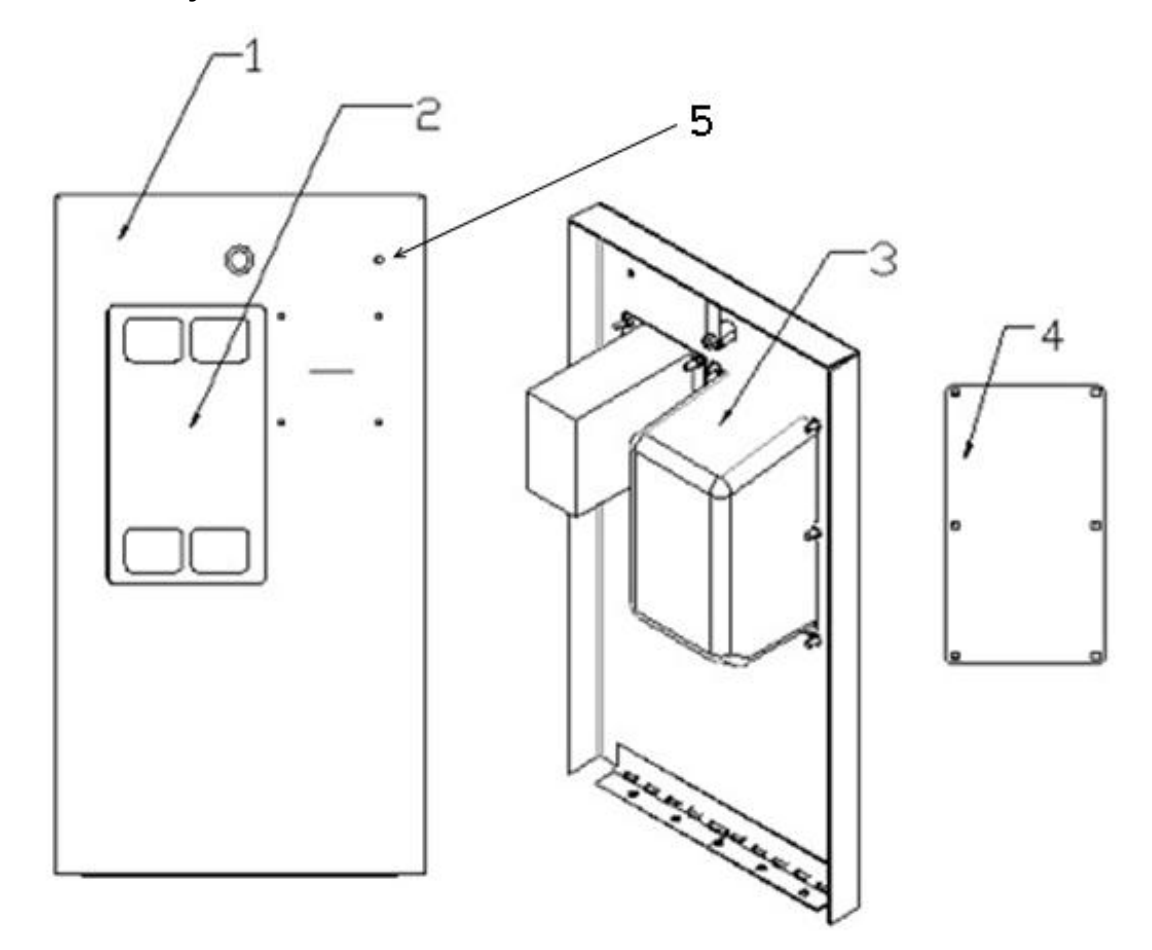

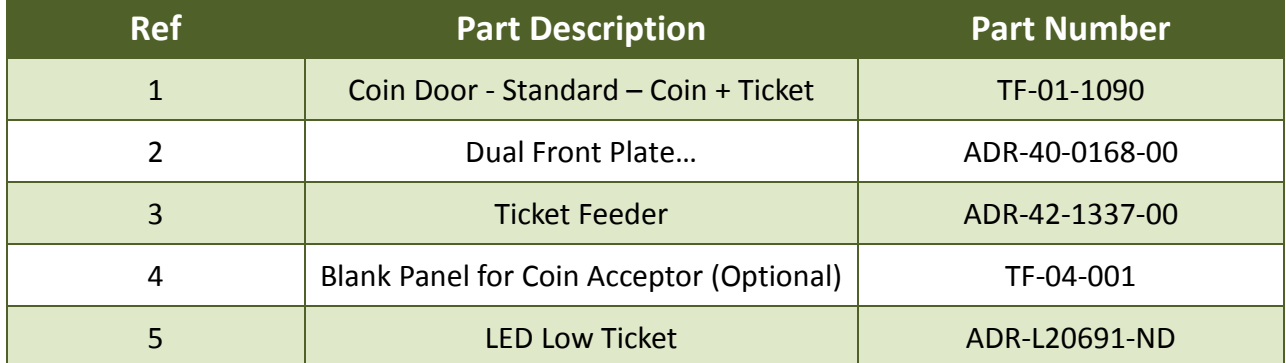

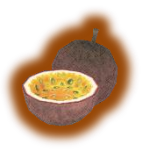

### <span id="page-27-0"></span>**Cash Box Parts**

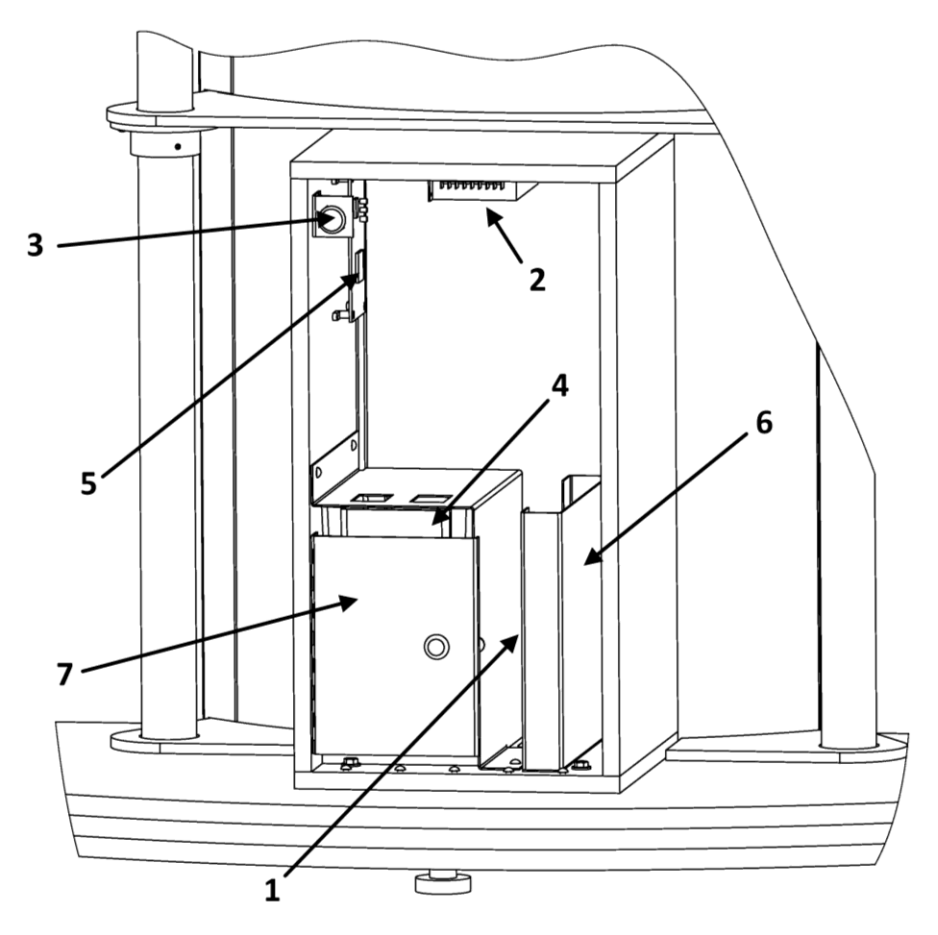

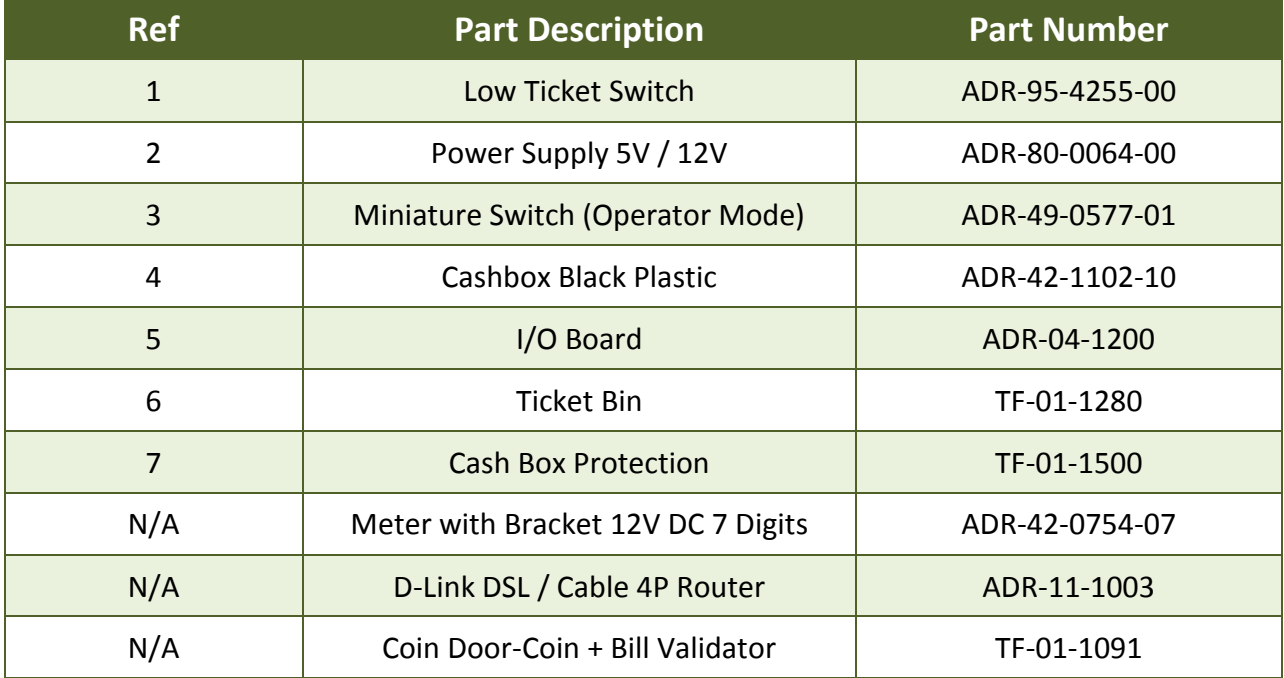

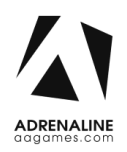

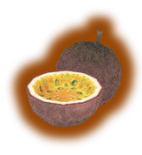

### <span id="page-28-0"></span>**Decal Prints & Wood Parts**

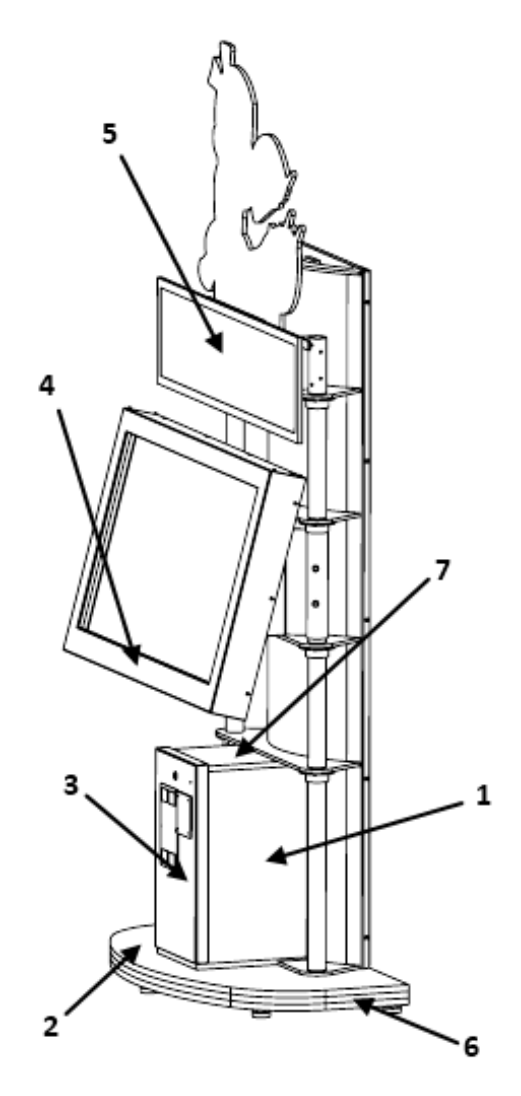

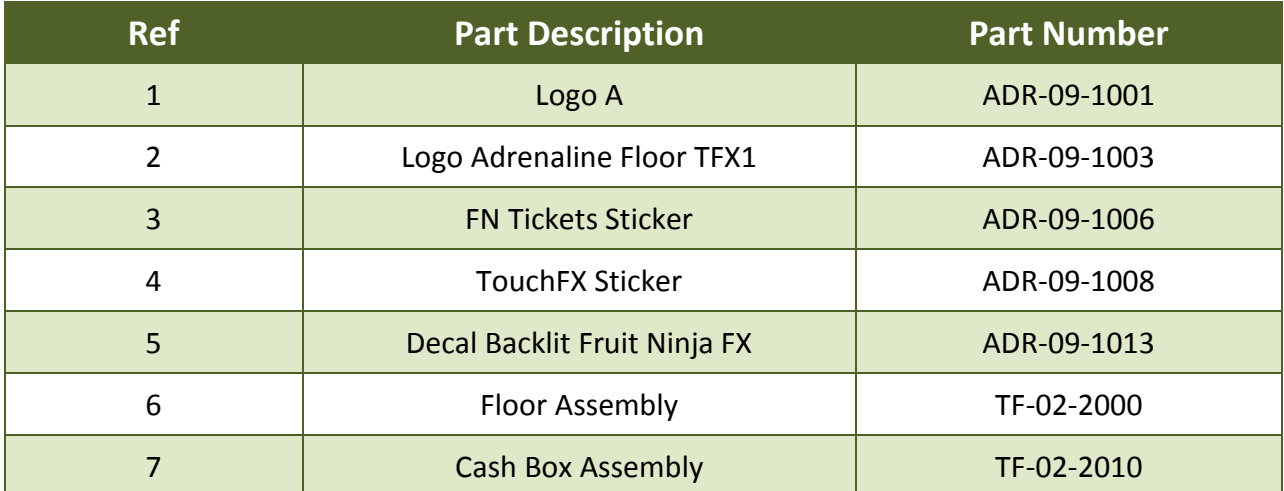

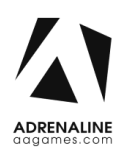

### <span id="page-29-0"></span>**Header Parts**

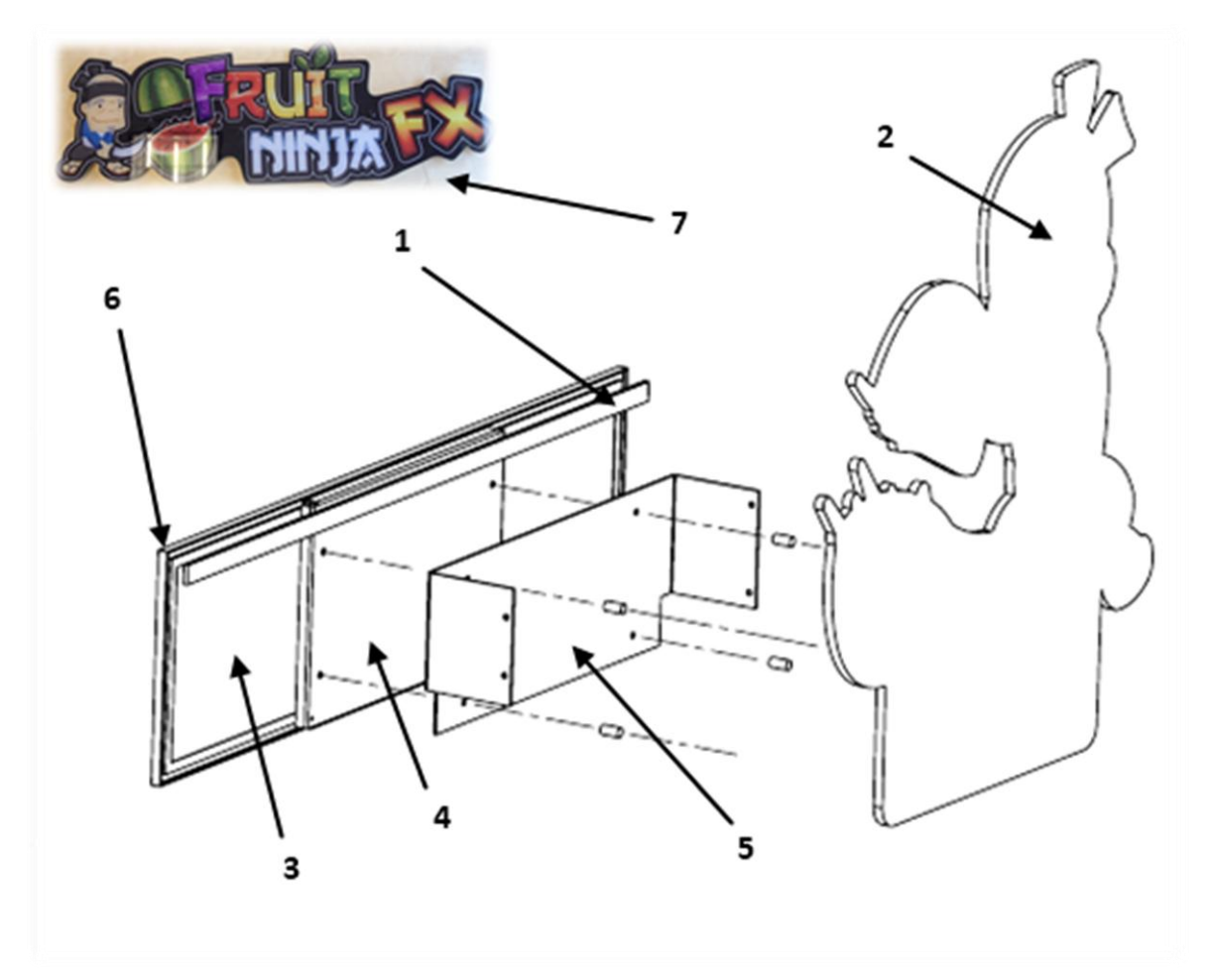

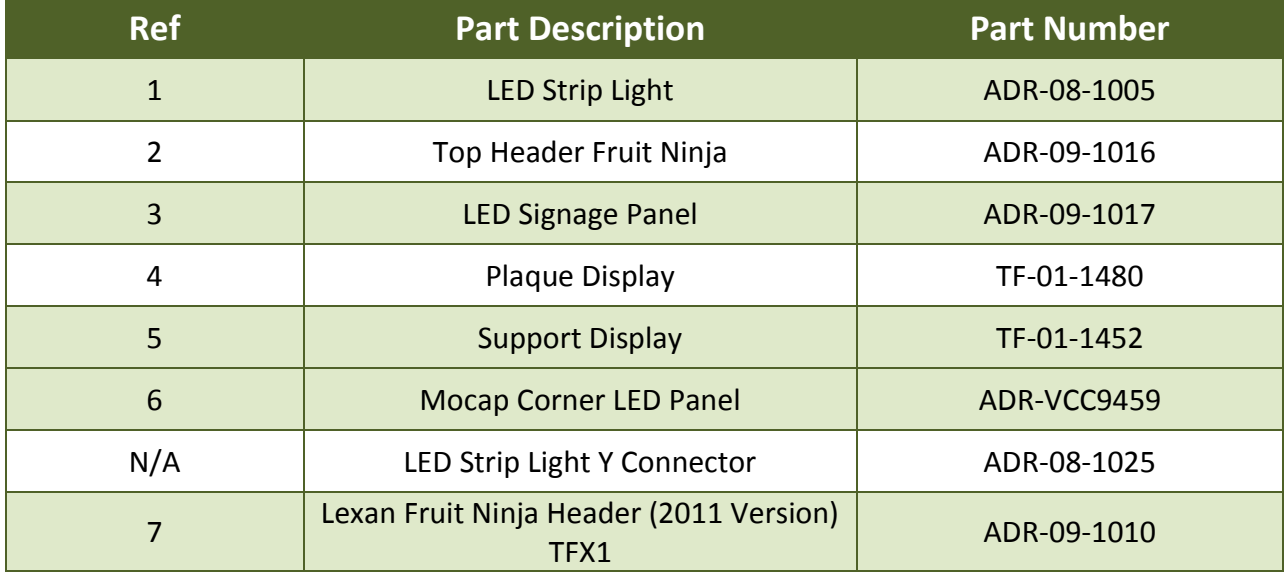

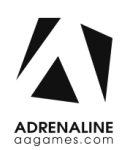

### <span id="page-30-0"></span>**I/0 board TF-04-1200**

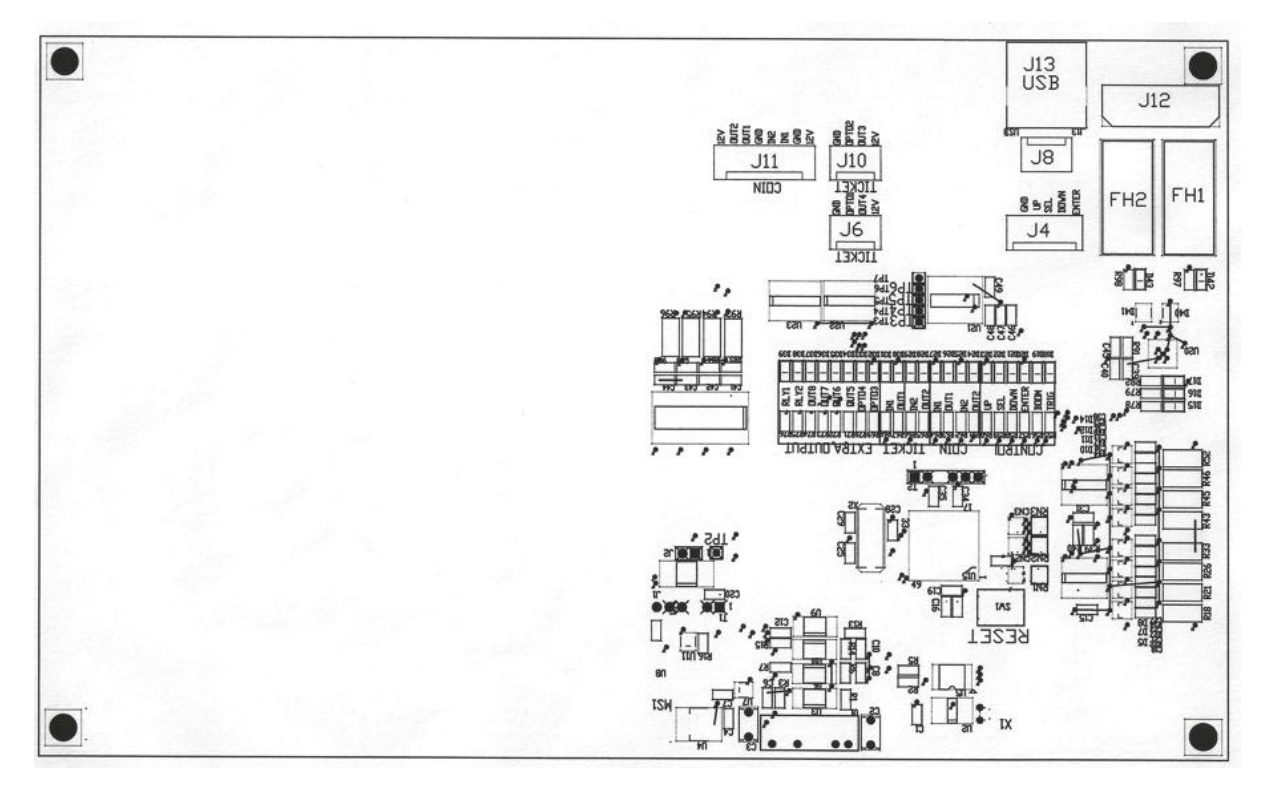

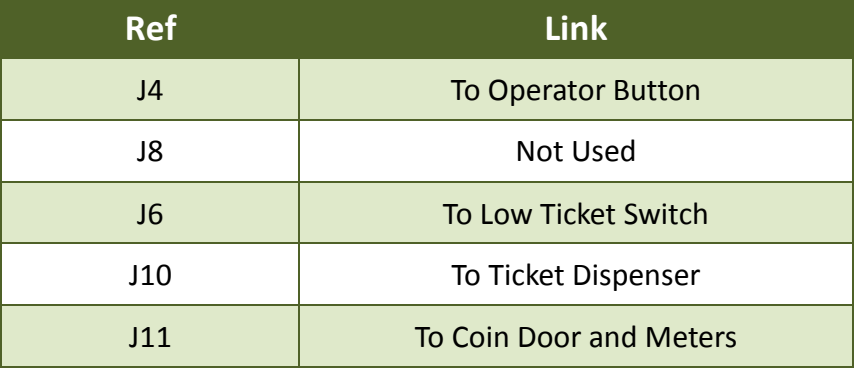

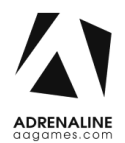

### <span id="page-31-0"></span>**Cabling**

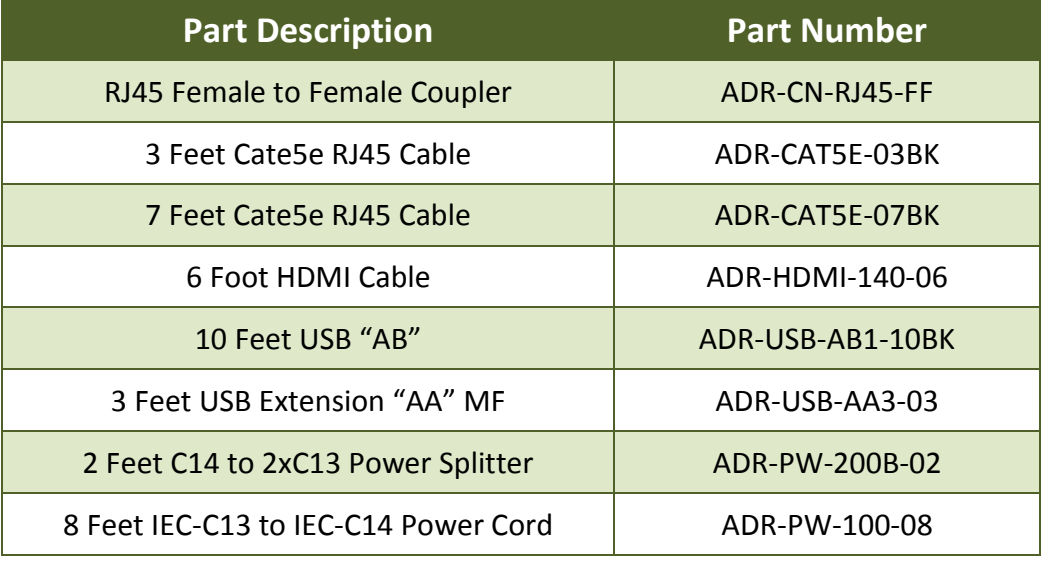

## <span id="page-31-1"></span>**Wiring Harness**

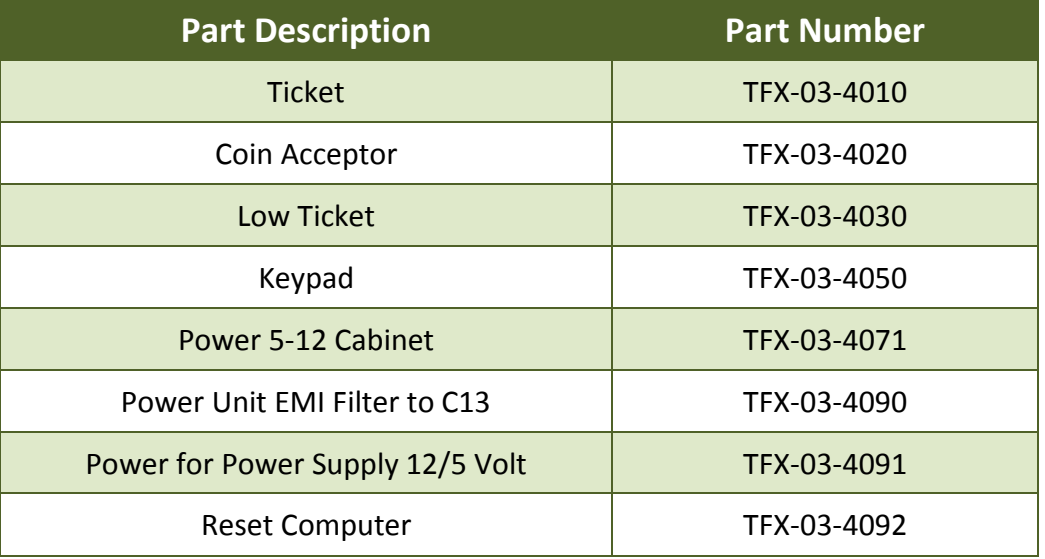

### <span id="page-31-2"></span>**Misc. Parts**

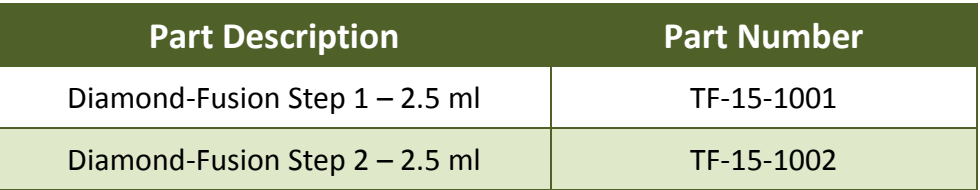

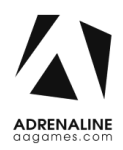

# **Chapter 08 – Diagrams & Schematics**

<span id="page-32-1"></span><span id="page-32-0"></span>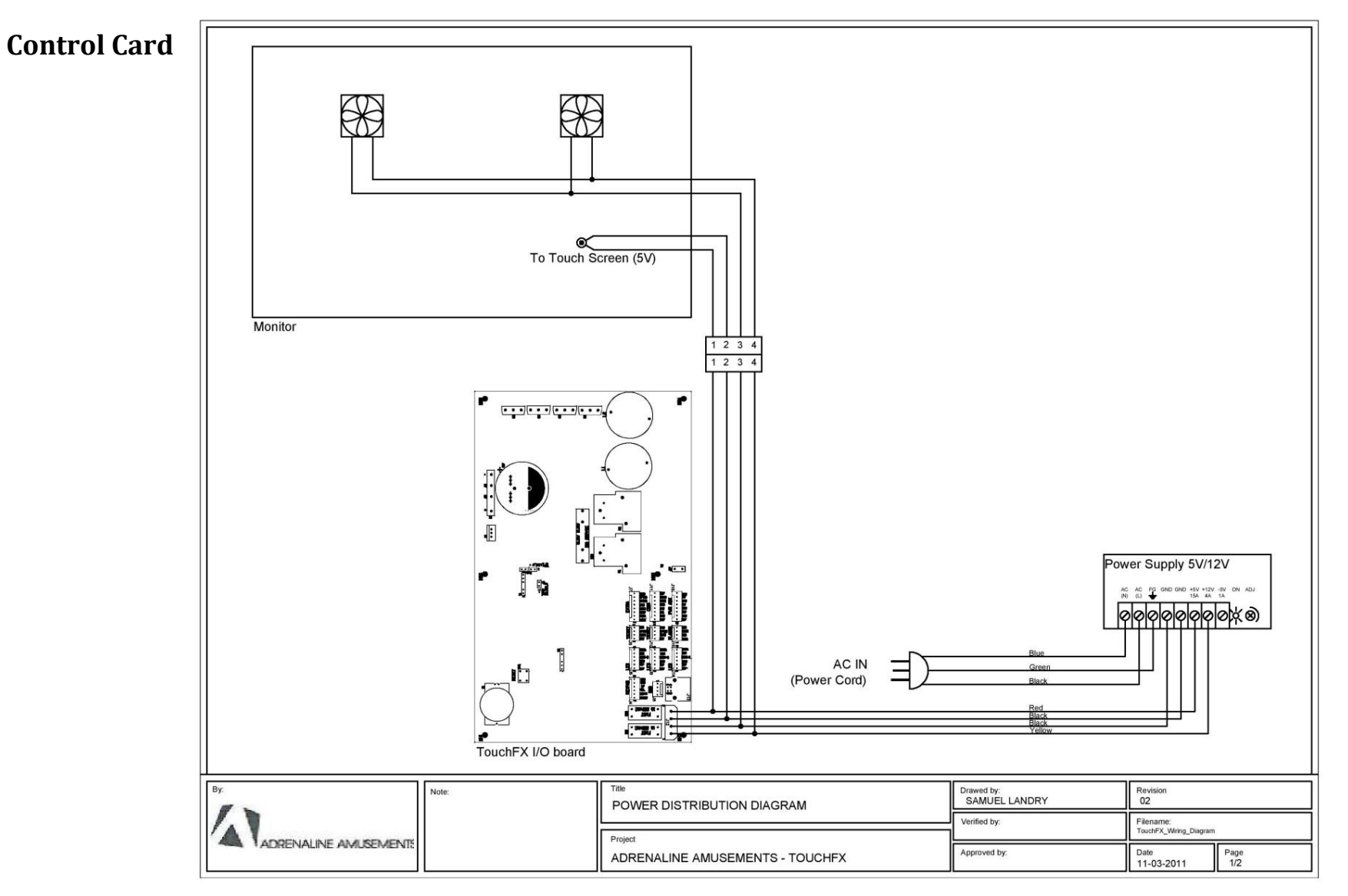

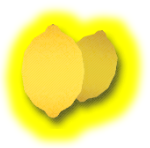

#### **Wiring Diagrams**

<span id="page-33-0"></span>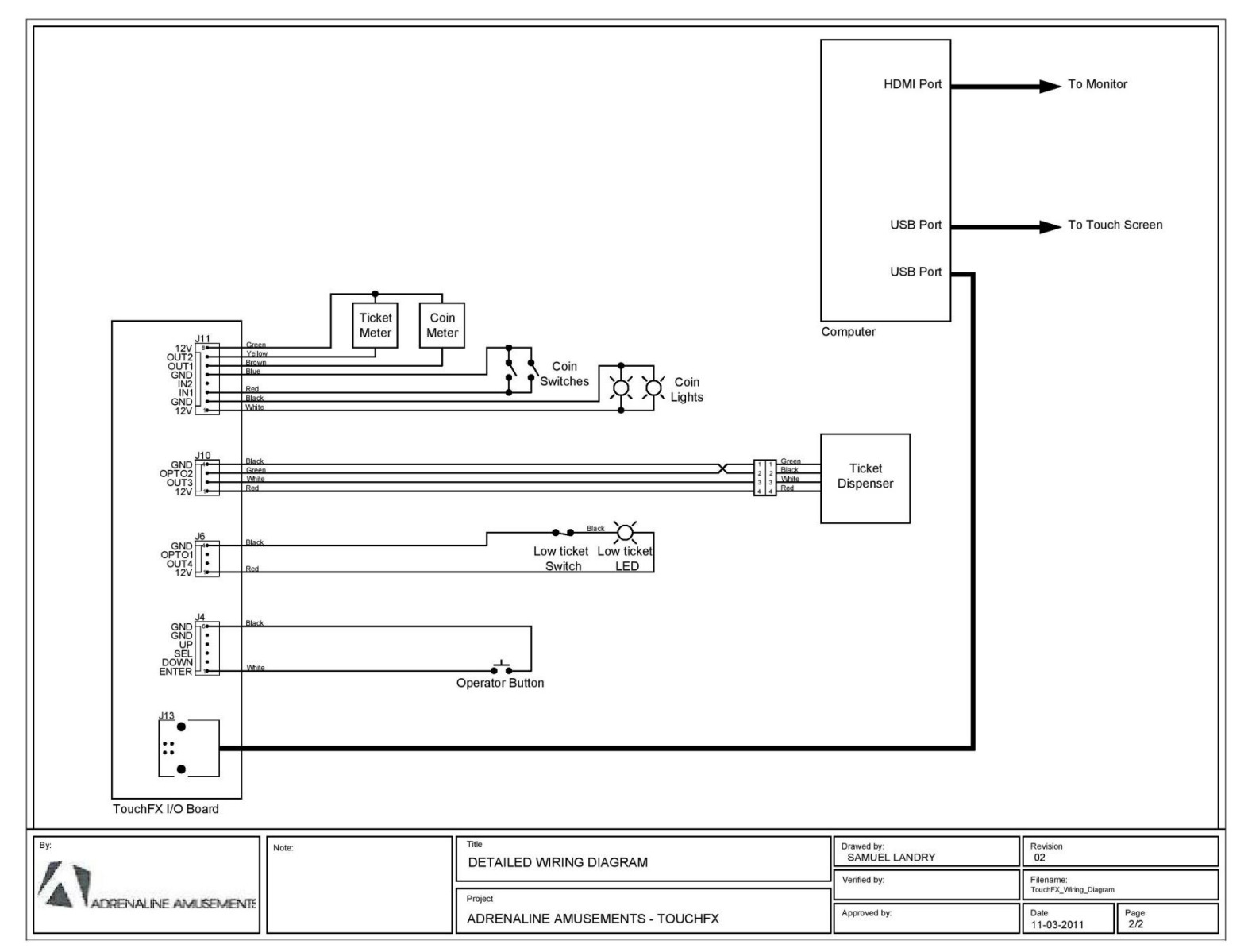